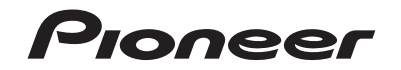

# **AVH-A200BT AVH-A100DVD** SINTOLETTORE DVD RDS CON AV

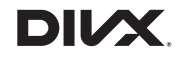

# **& Bluetooth**®

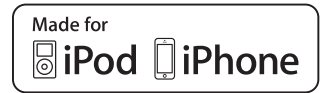

Manuale d'istruzioni

# **Indice**

 **Importante**

Grazie per aver acquistato questo prodotto Pioneer.

Leggere queste istruzioni per imparare a utilizzare correttamente il proprio modello. Una volta lette le istruzioni, conservare questo documento in un luogo sicuro per una futura consultazione.

## [Impostazioni del tema ............................................. 20](#page-19-0) [Impostazioni audio.................................................... 20](#page-19-1) [Impostazioni video.................................................... 22](#page-21-0) ■**[Menu Preferiti.................. 23](#page-22-0)** ■**[Altre funzioni................... 23](#page-22-1)** ■**[Appendice........................ 24](#page-23-0)**

# <span id="page-1-0"></span>**Precauzione**

Alcuni Paesi e leggi nazionali possono vietare o limitare l'installazione e l'uso di questo prodotto nel veicolo. Rispettare tutte le leggi e i regolamenti applicabili per quanto riguarda l'uso, l'installazione e il funzionamento di questo prodotto.

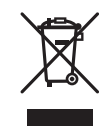

Il prodotto non deve essere smaltito insieme ai generici rifiuti domestici. Esiste un sistema di raccolta differenziata per i prodotti elettronici usati, predisposto in conformità alla legislazione vigente, che ne richiede un appropriato trattamento, recupero e riciclaggio.

Le utenze private dei paesi membri dell'UE, della Svizzera e della Norvegia possono consegnare gratuitamente i prodotti elettronici usati ad appositi centri di raccolta o a un rivenditore (in caso di acquisto di un nuovo prodotto simile).

Per i Paesi non citati sopra, è necessario informarsi presso le autorità locali circa il corretto metodo di smaltimento.

In questo modo si assicura che il prodotto smaltito sarà soggetto ai necessari processi di trattamento, recupero e riciclaggio, prevenendo così potenziali effetti nocivi sull'ambiente e sulla salute umana.

#### **ATTENZIONE**

Questo prodotto è classificato come prodotto laser di Classe 1 in conformità con gli standard di sicurezza dei prodotti laser (IEC 60825-1:2007) e contiene un modulo laser di Classe 1M. Per garantire in modo continuativo la sicurezza, non rimuovere alcuna copertura o cercare di accedere ai componenti interni del prodotto. Rivolgersi a personale qualificato per qualsiasi intervento di manutenzione.

**PRODOTTO LASER DI CLASSE 1**

**ATTENZIONE— RADIAZIONI LASER VISIBILI E INVISIBILI CLASSE 1M QUANDO APERTO. NON OSSERVARE IN MODO DIRETTO CON STRUMENTI OTTICI.**

# **A** AVVERTENZA

Gli slot e le aperture nell'armadio sono presenti per fornire l'adeguata ventilazione, al fine di garantire un funzionamento affidabile del prodotto e proteggerlo dal surriscaldamento. Per evitare il rischio di incendi, le aperture non devono mai essere bloccate o coperte da elementi di alcun tipo (carta, tappetini, indumenti).

La schermata mostrata negli esempi potrebbe differire da quella effettiva, la quale potrebbe essere soggetta a modifiche senza preavviso a scopo di migliorarne le prestazioni e le funzionalità.

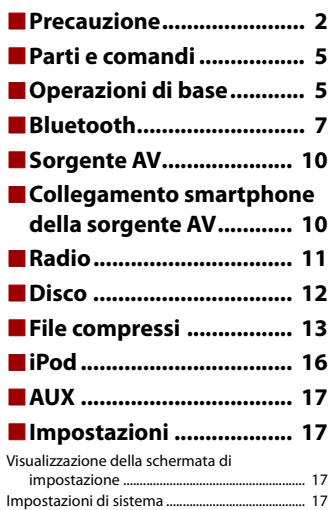

# **A ATTENZIONE**

Questo prodotto è stato sottoposto a valutazione in condizioni climatiche temperate e tropicali in conformità alla norma IEC 60065: Apparecchi audio, video ed apparecchi elettronici similari - Requisiti di sicurezza.

# **Informazioni importanti sulla sicurezza**

# **AVVERTENZA**

- **•** Non cercare di installare o effettuare interventi di manutenzione sul prodotto. L'installazione o l'esecuzione di interventi di manutenzione sul prodotto da parte di persone sprovviste delle qualifiche o dell'esperienza richiesta per apparecchi elettronici e accessori automobilistici potrebbe risultare pericolosa ed esporre a rischi di scosse elettriche e di altre situazioni pericolose.
- **•** Non permettere che questo prodotto venga in contatto con i liquidi. Potrebbero verificarsi scosse elettriche. Inoltre, il contatto con i liquidi può provocare danni al prodotto, fumo e surriscaldamento.
- **•** Se liquidi o corpi estranei raggiungono l'interno del prodotto, parcheggiare il veicolo in un luogo sicuro, spegnere immediatamente l'interruttore di accensione (ACC OFF) e contattare il rivenditore o il Centro assistenza autorizzato Pioneer più vicino. Non utilizzare questo prodotto in tale condizione perché ciò potrebbe provocare incendi, scosse elettriche o altri errori.
- **•** Se si notano fumo, rumori strano o odori provenire da questo prodotto o qualsiasi altro segno anomalo sullo schermo LCD, disattivare immediatamente l'alimentazione e contattare il rivenditore o il Centro assistenza autorizzato Pioneer più vicino. L'utilizzo del prodotto in questa condizione può causare danni permanenti al sistema.
- **•** Non smontare o modificare il prodotto, poiché sono presenti componenti di alta tensione all'interno che possono provocare scosse elettriche. Consultare il rivenditore o il Centro di assistenza autorizzato Pioneer più vicino per verifiche interne, regolazioni o riparazioni.

Prima di utilizzare questo prodotto, leggere e comprendere pienamente le seguenti informazioni sulla sicurezza:

- **•** Non utilizzare il prodotto, le applicazioni o l'opzione di videocamera per vista posteriore (se acquistata) se ciò distoglie l'attenzione del guidatore dall'uso in sicurezza del veicolo. Rispettare sempre le regola per una guida sicura e seguire le normative esistenti sul traffico. In caso di difficoltà nell'uso del prodotto, accostare, parcheggiare il veicolo in un luogo sicuro e inserire il freno di stazionamento prima di eseguire eventuali regolazioni.
- **•** Non impostare mai il volume del prodotto a un livello tanto elevato da non poter ascoltare il traffico esterno e i veicoli di emergenza.
- **•** Per promuovere la sicurezza, alcune funzioni sono disattivate e sono utilizzabili solo con veicolo fermo e freno di stazionamento azionato.
- **•** Tenere questo manuale a portata di mano come punto di riferimento per le procedure operative e le informazioni di sicurezza.
- **•** Non installare il prodotto dove potrebbe (i) ostruire la visuale del conducente, (ii) pregiudicare le prestazioni di qualsiasi funzione di sicurezza del sistema operativo del veicolo, inclusi airbag, quattro frecce o (iii) interferire con la capacità del guidatore di utilizzare il veicolo in sicurezza.
- **•** Quando il veicolo è acceso, ricordare di avere sempre le cinture di sicurezza allacciate. In caso di incidente, le lesioni possono essere notevolmente più gravi se la cintura non viene correttamente allacciata.
- **•** Non usare mai le cuffie durante la guida.

# **Per garantire una guida sicura**

## **AVVERTENZA**

- **IL CAVO VERDE CHIARO AL CONNETTORE DI ALIMENTAZIONE È PENSATO PER RILEVARE LO STATO PARCHEGGIATO E DEVE ESSERE COLLEGATO AL LATO ALIMENTAZIONE DELL'INTERRUTTORE DEL FRENO DI STAZIONAMENTO. UN COLLEGAMENTO O UN USO ERRATO DI TALE CAVO PUÒ COSTITUIRE UNA VIOLAZIONE DELLE LEGGI APPLICABILI E PROVOCARE SERIE LESIONI O DANNI.**
- **Non eseguire alcuna procedura per manomettere o disattivare il sistema di interblocco del freno di stazionamento, presente per una maggiore sicurezza. La manomissione o la disabilitazione del sistema di interblocco del freno di stazionamento può comportare lesioni gravi o la morte.**
- **Per evitare il rischio di danni e lesioni e la potenziale violazione delle leggi, questo prodotto non è destinato all'uso con un'immagine video visibile dal conducente.**
- **•** In alcuni Paesi, la visualizzazione di immagini video su un display all'interno del veicolo, anche da persone diverse dal conducente, potrebbe essere illegale. Nel caso in cui si applichino tali regolamenti, devono essere rispettati.

Se si tenta di guardare un'immagine video durante la guida, sullo schermo verrà visualizzata l'avvertenza **"La visione di sorgenti video nei posti anteriori durante la guida è severamente proibita"**. Per guardare le immagini video sul display, è necessario arrestare il veicolo in un luogo sicuro e tirare il freno di stazionamento. Tenere il pedale del freno premuto prima di rilasciare il freno di stazionamento.

# **Quando si utilizza un display collegato a V OUT**

Il terminale di uscita video (**V OUT**) è dedicato al collegamento di un display per consentire ai passeggeri sui sedili posteriori di guardare le immagini video.

# **AVVERTENZA**

Non installare MAI il display posteriore in una posizione che consenta al guidatore di guardare le immagini video durante la guida.

# **Per evitare l'esaurimento della batteria**

Durante l'utilizzo di questo prodotto, verificare che il motore del veicolo sia acceso. L'uso di questo prodotto senza il motore acceso può scaricare la batteria.

# **AVVERTENZA**

Non installare il prodotto in un veicolo senza un filo ACC o circuiti disponibili.

# **Telecamera di retrovisione**

Con una videocamera per vista posteriore opzionale, è possibile utilizzare questo prodotto come un aiuto per tenere sotto controllo i rimorchi o entrare in un parcheggio stretto.

# **AVVERTENZA**

- **•** L'IMMAGINE DELLO SCHERMO POTREBBE APPARIRE INVERTITA.
- **•** UTILIZZARE L'INGRESSO SOLO PER LA VIDEOCAMERA A VISTA POSTERIORE CON IMMAGINE SPECULARE O INVERTITA. UTILIZZI DIVERSI POSSONO CAUSARE LESIONI O DANNI.

# **A** ATTENZIONE

La modalità di vista posteriore consente di utilizzare questo prodotto come aiuto per tenere sotto controllo i rimorchi o durante la retromarcia. Non utilizzare questa funzione per scopi di intrattenimento.

# **Gestione del connettore USB**

# **A** ATTENZIONE

- **•** Per evitare la perdita di dati e danni al dispositivo di archiviazione, non rimuoverlo ami dal prodotto mentre i dati vengono trasferiti.
- **•** Pioneer non è in grado di garantire la compatibilità con tutti i dispositivi di archiviazione di massa USB e declina ogni responsabilità per qualsiasi per qualsiasi perdita di dati su lettori multimediali, iPhone, smartphone o altri dispositivi durante l'utilizzo di questo prodotto.

# **In caso di problemi**

In caso di malfunzionamento del prodotto, contattare il rivenditore o il Centro di assistenza autorizzato Pioneer più vicino.

# **Visita il nostro sito web**

Visitaci al seguente indirizzo:

## **http://www.pioneer-car.eu**

- **•** Registrare il prodotto. Manterremo i dettagli dell'acquisto sul file per poter consultare queste informazioni in caso di una richiesta di rimborso assicurativo, come perdita o furto.
- **•** Le informazioni più recenti su PIONEER CORPORATION sono presenti sul nostro sito web.
- **•** Pioneer fornisce regolarmente gli aggiornamenti software per migliorare ulteriormente i prodotti IT. Controllare la sezione del supporto del sito web Pioneer per tutti gli aggiornamenti software disponibili.

# **Informazioni sul prodotto**

- **•** Il prodotto non funzionano correttamente in aree diverse dall'Europa. La funzione RDS (Radio Data System) è attiva solo in aree con trasmissione di stazioni FM con segnali RDS. Anche il servizio RDS-TMC può essere utilizzato nell'area in cui vi è una stazione che trasmette il segnale RDS-TMC.
- **•** Pioneer CarStereo-Pass è destinato esclusivamente all'uso in Germania.

# **Protezione del pannello LCD e dello schermo**

- **•** Non esporre lo schermo LCD alla luce diretta del sole quando il prodotto non viene utilizzato. Questo può provocare un malfunzionamento dello schermo LCD a causa della alte temperature.
- **•** Quando si utilizza un telefono cellulare, occorre mantenerne l'antenna lontana dallo schermo LCD per evitare di disturbare il video con punti, strisce colorate, ecc.
- **•** Per proteggere lo schermo LCD da eventuali danni, assicurarsi di toccare i tasti del touchpanel solo con le dita e con delicatezza.

# **Note sulla memoria interna**

- **•** Le informazioni verranno cancellate scollegando il cavetto giallo dalla batteria (oppure rimuovendo la batteria stessa).
- **•** Alcune impostazioni ed alcuni contenuti registrati non saranno ripristinati.

# **Informazioni sul manuale**

Nel presente manuale vengono utilizzate le schermate effettive per descrivere le operazioni. Tuttavia, le schermate di alcune unità potrebbero non corrispondere a quelle mostrate in questo manuale, in base al modello in uso.

## **Significato dei simboli utilizzati nel presente manuale**

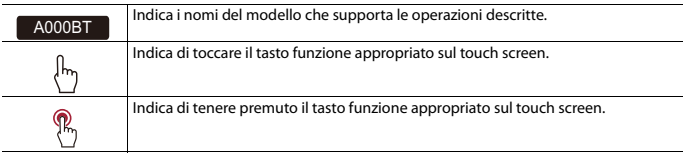

# <span id="page-4-0"></span>**Parti e comandi**

# **Unità principale**

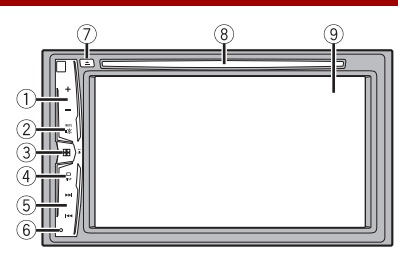

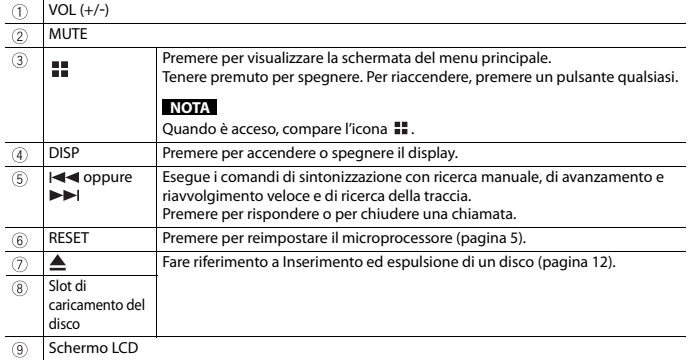

# <span id="page-4-1"></span>**Operazioni di base**

# <span id="page-4-2"></span>**Ripristino del microprocessore**

## **A** ATTENZIONE

- **•** Premendo il pulsante RESET è possibile ripristinare i valori di fabbrica per le impostazioni e i contenuti registrati.
- Non eseguire questa operazione quando al prodotto sono collegati altri dispositivi.
- Alcune impostazioni ed alcuni contenuti registrati non saranno ripristinati.
- **•** Il microprocessore deve essere ripristinato nei seguenti casi:
- Prima di utilizzare questo prodotto per la prima volta dopo l'installazione.
- Se questo prodotto non funziona correttamente.
- Se si notano problemi nel funzionamento del sistema.
- **1 Impostare l'interruttore di accensione sulla posizione OFF.**
- **2 Premere RESET con la punta di una penna o con un oggetto appuntito.** Impostazioni e contenuti registrati sono ripristinati sui valori predefiniti.

# **Avvio dell'unità**

**1 Accendere il motore per avviare il sistema.** Viene visualizzata la schermata [Selez. lingua progr.].

### **NOTA**

Dalla seconda volta, la schermata mostrata differirà in base alle condizioni precedenti.

- **2 Toccare la lingua.**
- $3$  **Toccare**  $\rightarrow$

Viene visualizzata la schermata Menu principale.

# **Uso del pannello tattile**

È possibile azionare questo prodotto toccando i tasti visualizzati sullo schermo direttamente con le dita.

### **NOTA**

Per proteggere lo schermo LCD da eventuali danni, assicurarsi di toccare lo schermo solo con le dita e con delicatezza.

## **Tasti del pannello tattile comuni**

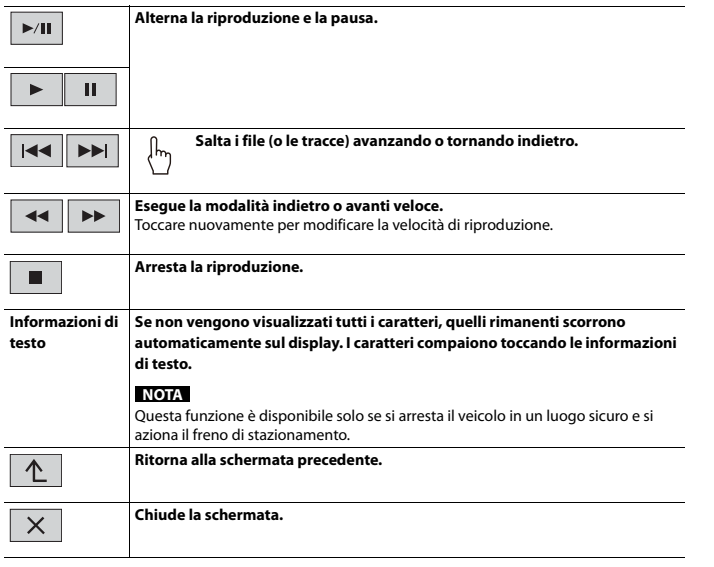

## **Utilizzo delle schermate di elenco**

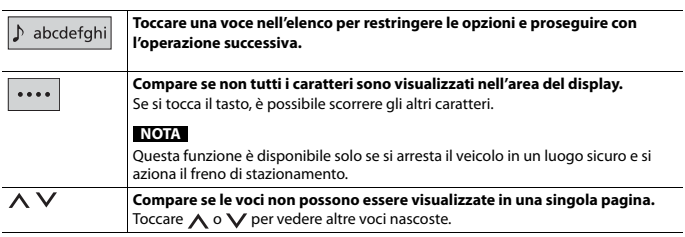

## **Utilizzo della barra temporale**

 $-9999999$ 

**È possibile cambiare il punto di riproduzione trascinando il tasto.**

**NOTA**

La funzione della barra temporale varia a seconda della sorgente di attivazione.

# **Schermata Menu principale**

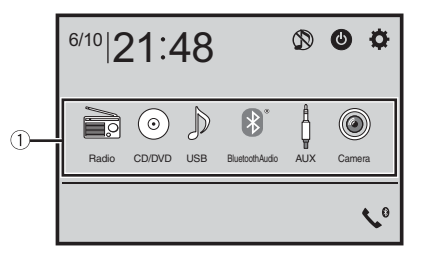

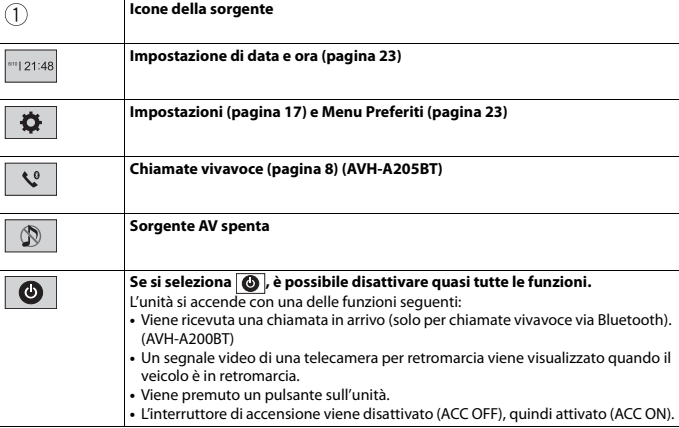

# <span id="page-6-0"></span>**Bluetooth**

### A200BT

# <span id="page-6-3"></span>**Connessione Bluetooth**

**1 Attivare la funzione Bluetooth sul dispositivo.**

- $2$  **Premere**  $\overline{ii}$
- $3$  **Toccare**  $\overline{Q}$  quindi  $\overline{Q}$  . Compare la schermata del menu Bluetooth.
- **4 Toccare [Connessione].**
- $5$  **Toccare**  $Q$

L'unità inizia a cercare i dispositivi disponibili, quindi li visualizza nell'elenco delle periferiche.

## **6 Toccare il nome del dispositivo Bluetooth.**

Dopo la registrazione del dispositivo, il sistema stabilisce una connessione Bluetooth. Una volta stabilita la connessione, viene visualizzato il nome del dispositivo nell'elenco.

### **NOTE**

- **•** Se i tre dispositivi sono già accoppiati, viene visualizzato [Memoria piena]. In primo luogo, eliminare un dispositivo accoppiato [\(pagina 7\).](#page-6-1)
- **•** Se il dispositivo supporta il metodo SSP (Secure Simple Pairing), sul display di questo prodotto compare un numero di sei cifre. Toccare [Si] per accoppiare il dispositivo.
- $|Q|$  non funziona quando il dispositivo è già collegato, durante la connessione o la disconnessione.

### **SUGGERIMENTO**

La connessione Bluetooth deve essere inoltre effettuata rilevando questo prodotto dal dispositivo Bluetooth. Prima della registrazione, assicurarsi che [Visibilità] nel menu [Bluetooth] sia impostato su [On] [\(pagina 7\)](#page-6-2). Per informazioni sulle operazioni di un dispositivo Bluetooth, consultare le istruzioni per l'uso in dotazione con il dispositivo Bluetooth.

# <span id="page-6-4"></span>**Impostazioni Bluetooth**

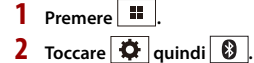

# **A** ATTENZIONE

Non spegnere questo prodotto né disconnettere il dispositivo mentre è in corso il funzionamento delle impostazioni Bluetooth.

<span id="page-6-2"></span><span id="page-6-1"></span>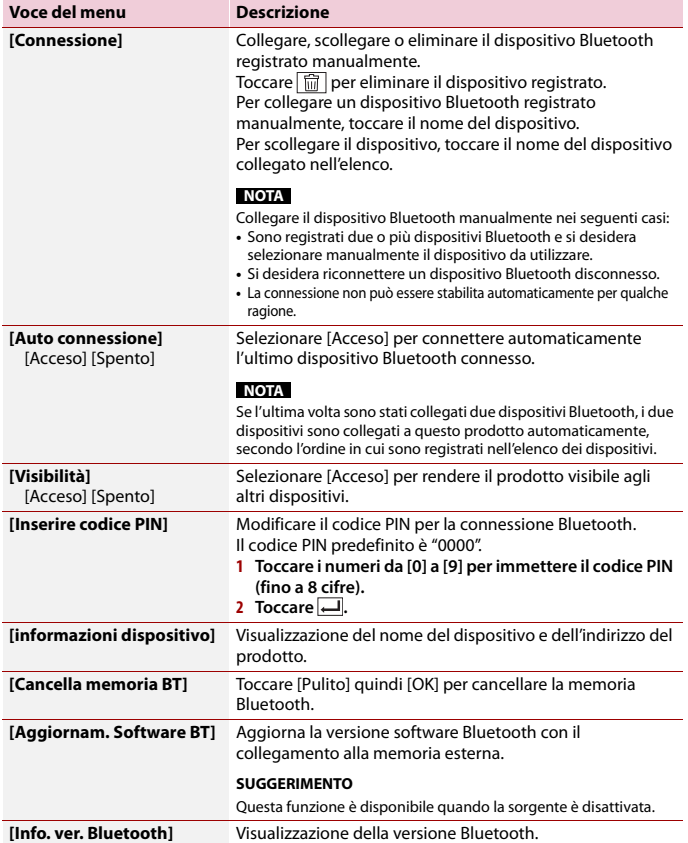

# <span id="page-7-2"></span>**Commutazione del dispositivo Bluetooth connesso**

È possibile alternare i dispositivi Bluetooth collegati, con il tasto per la commutazione dei dispositivi nel menu Bluetooth.

- **•** È possibile registrare fino a tre dispositivi Bluetooth sul prodotto [\(pagina 7\)](#page-6-3).
- **•** Il lettore audio Bluetooth può essere commutato su altri dispositivi Bluetooth nella schermata di riproduzione audio Bluetooth.
- **•** Per le chiamate vivavoce si può collegare un solo dispositivo.

# <span id="page-7-0"></span>**Chiamate vivavoce**

Per utilizzare questa funzione, è necessario collegare previamente il telefono cellulare a questo prodotto tramite Bluetooth [\(pagina 7\).](#page-6-3)

# **A** ATTENZIONE

Per motivi di sicurezza, evitare il più possibile di parlare al telefono durante la guida.

## **Esecuzione di una chiamata**

**1** Premere  $\vert \equiv \vert$ , quindi toccare  $\vert \mathbf{C} \vert$ .

Viene visualizzata la schermata menu Telefono.

**2 Toccare una delle icone di chiamata sulla schermata del menu Telefono.**

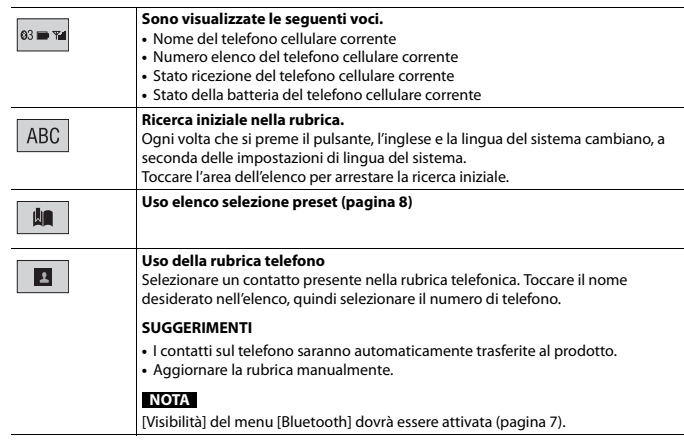

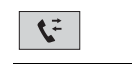

噩

**Uso della cronologia chiamate** Effettuare una chiamata da una chiamata ricevuta  $\left\{ \mathbf{t}^{\mathbf{t}}\right\}$ , una chiamata effettuata  $\left[\begin{smallmatrix} \bullet & \bullet \\ \bullet & \bullet \end{smallmatrix}\right]$ o da una chiamata persa  $\left[\begin{smallmatrix} \bullet & \bullet \\ \bullet & \bullet \end{smallmatrix}\right]$ **Immissione del numero di telefono diretto** Inserire i tasti numerici per immettere il numero di telefono, quindi toccare  $\mathbb{Z}$ per effettuare una chiamata.

#### **▶Per terminare la chiamata**

**1 Toccare .**

## <span id="page-7-1"></span>**Uso degli elenchi di composizione preimpostata**

#### **▶Registrazione di un numero telefonico**

È possibile memorizzare facilmente fino a sei numeri di telefono preimpostati per singolo dispositivo.

**1** Premere  $\Box$ , quindi toccare  $\Box$ 

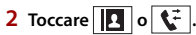

Sulla schermata [Rubrica telefono], toccare il nome desiderato per visualizzare il numero di telefono del contatto.

**3 Toccare**  $\mathbf{R}$ .

## **▶Esecuzione di una chiamata dall'elenco di composizione preimpostata**

## **1 Toccare**  $\mathbf{u}$ .

**2 Toccare la voce desiderata nell'elenco per eseguire una chiamata.**

Viene visualizzata la schermata di composizione e si avvia la composizione.

## **▶Eliminazione di un numero di telefono**

- **1** Premere  $\Box$ , quindi toccare  $\Box$
- $2$  **Toccare**  $\left| \blacksquare \right|$  quindi  $\left| \widehat{\mathbf{m}} \right|$ .
- **3 Toccare [Si].**

## **Accettazione di una telefonata**

**1 Toccare e** per rispondere alla chiamata. Toccare **per terminare la chiamata.** 

#### **SUGGERIMENTI**

- Toccare  $\mathbb Z$  mentre una chiamata è in attesa, passare all'interlocutore.
- Toccare **s** mentre una chiamata è in attesa per rifiutare la chiamata.

#### **Impostazioni del telefono**

# **1** Premere  $\Box$ , quindi toccare  $\overrightarrow{Q}$  e  $\overrightarrow{Q}$ .

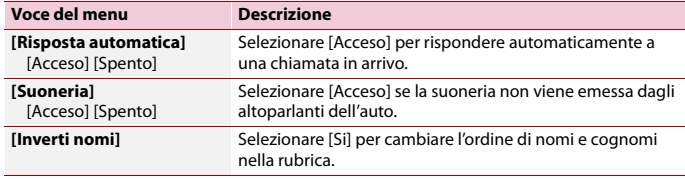

## **Impostazione della modalità riservata**

Durante una conversazione, è possibile passare alla modalità riservata (per parlare direttamente al cellulare).

**1 Toccare o** *o o o o o o o o o o o o o o o o o o o o o o o o o o o o o o o o o o*

## **Regolazione del volume di ascolto dell'interlocutore**

Con questo prodotto è possibile regolare il volume di ascolto dell'interlocutore.

**1 Toccare**  $\frac{1}{2}$  per alternare tre livelli di volume.

## **Note riguardanti le chiamate vivavoce**

#### **▶Note generali**

- **•** Non è garantita la connessione con tutti i telefoni cellulari dotati di tecnologia wireless Bluetooth.
- **•** Durante l'invio e la ricezione di dati e voce mediante tecnologia Bluetooth, la distanza in linea d'aria tra questo prodotto e il telefono cellulare deve essere di 10 metri al massimo.
- **•** Con alcuni telefoni cellulari, lo squillo potrebbe non essere prodotto dai diffusori.
- **•** Se sul telefono cellulare si seleziona la modalità riservata, le chiamate vivavoce potrebbero essere disabilitate.

#### **▶Registrazione e connessione**

- **•** La procedura varia a seconda del tipo di telefono cellulare. Per ulteriori informazioni al riguardo, vedere il manuale di istruzioni del telefono cellulare.
- **•** Se il trasferimento della rubrica telefonica non funziona, scollegare il telefono e ripetere la procedura di accoppiamento dal telefono al prodotto.

### **▶Esecuzione e ricezione delle chiamate**

- **•** Nelle seguenti situazioni si potrebbero avvertire dei disturbi:
- Quando si risponde alla chiamata tramite il pulsante sul telefono.
- Quando l'altro interlocutore riaggancia.
- **•** Se l'interlocutore non riesce a sentire ciò che si dice per la presenza di eco, abbassare il volume per le chiamate vivavoce.
- **•** Con alcuni telefoni cellulari, la chiamata vivavoce potrebbe non funzionare, anche premendo il pulsante di accettazione sul telefono cellulare quando arriva una chiamata.
- **•** Se il numero di telefono è già registrato nella rubrica del telefono, viene visualizzato il nome registrato. Se lo stesso numero telefonico viene registrato sotto nomi diversi, viene visualizzato solo il numero telefonico.

#### **▶Cronologia delle chiamate ricevute ed effettuate**

- **•** Non è possibile effettuare una chiamata verso un numero sconosciuto (nessun numero telefonico) dalla cronologia delle chiamate ricevute.
- **•** Se le chiamate vengono effettuate mediante cellulare, non saranno registrati dati cronologici sul prodotto.

#### **▶Trasferimenti della rubrica telefonica**

- **•** Se la rubrica telefonica del cellulare contiene più di 1 000 voci, potrebbero non essere scaricate completamente tutte le voci.
- **•** Con alcuni telefoni cellulari, questo prodotto potrebbe non visualizzare correttamente la rubrica telefonica.
- **•** Se la rubrica telefonica del telefono cellulare contiene immagini, potrebbe non essere possibile trasferire correttamente.
- **•** La funzione di trasferimento della rubrica telefonica potrebbe non essere disponibile su alcuni telefoni cellulari.

# **Audio Bluetooth**

Prima di utilizzare il lettore audio Bluetooth, registrare e connettere il dispositivo a questo prodotto [\(pagina 7\)](#page-6-3).

### **NOTE**

- **•** A seconda del lettore audio Bluetooth collegato al prodotto, le operazioni disponibili con questo prodotto possono essere limitate ai seguenti due livelli:
- A2DP (Advanced Audio Distribution Profile, profilo di distribuzione audio avanzata): sul proprio lettore audio è possibile unicamente la riproduzione di brani.
- A2DP e AVRCP (Audio/Video Remote Control Profile, profilo di controllo remoto video): è possibile la riproduzione, la pausa, la selezione di brani, ecc.
- **•** A seconda del dispositivo Bluetooth collegato al prodotto, le operazioni disponibili con questo prodotto possono essere limitate o differire dalle descrizioni di questo manuale.
- **•** Mentre si ascoltano brani sul dispositivo Bluetooth, è sconsigliabile utilizzare la funzione del telefono. In caso contrario, il segnale potrebbe disturbare la riproduzione dei brani.
- **•** Se si adopera un dispositivo Bluetooth connesso a questo prodotto tramite Bluetooth, la riproduzione potrebbe essere sospesa.
- **Premere II**
- **2 Toccare**  $\ddot{\mathbf{\nabla}}$  *quindi*  $\ddot{\mathbf{\lambda}}$

Viene visualizzata la schermata delle impostazioni di sistema.

**3 Toccare [Impostazioni sorgente AV].**

**4 Verificare che [Audio Bluetooth] sia attivo.**

- *Premere* **#**
- **6 Toccare [Bluetooth Audio].**

Viene visualizzata la schermata di riproduzione dell'audio Bluetooth.

## **Operazioni di base**

## **Descrizione della schermata di riproduzione audio Bluetooth**

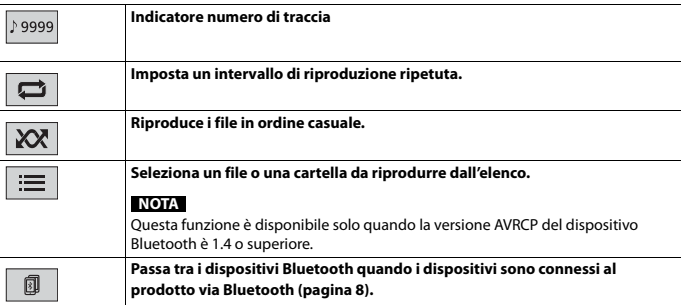

# <span id="page-9-0"></span>**Sorgente AV**

# **Sorgente AV supportata**

È possibile riprodurre o utilizzare le seguenti sorgenti con questo prodotto.

- **•** Radio
- **•** CD
- **•** ROM (audio compresso o file video su dischi)
- **•** DVD-Video
- **•** USB

È inoltre possibile riprodurre o utilizzare le seguenti sorgenti collegando un dispositivo ausiliario.

- **•** iPod
- **•** Bluetooth® audio\*
- **•** AUX
- \* AVH-A200BT

# **Selezione di una sorgente**

## <span id="page-9-2"></span>**Sorgente nella schermata di Selezione della sorgente AV**

1 Premere  $\boxed{)}$ 

**2 Toccare l'icona della sorgente desiderata.** Quando si seleziona  $\otimes$ , la sorgente AV viene disattivata.

## **Sorgente sull'elenco di sorgenti**

- **1 Toccare** ▼ nella schermata Sorgente AV.
- **2 Toccare il tasto della sorgente.** Quando si seleziona [AV OFF], la sorgente AV viene disattivata.

# <span id="page-9-1"></span>**Collegamento smartphone della sorgente AV**

Quando si usa uno smartphone con questo prodotto, le impostazioni si configurano automaticamente, a seconda del dispositivo da collegare.

### **NOTE**

- **•** I metodi di azionamento possono variare a seconda dello smartphone e della sua versione software.
- **•** A seconda della versione del suo sistema operativo, lo smartphone potrebbe non essere compatibile con questo prodotto.

 $10<sub>It</sub>$ 

# **Smartphone (dispositivo Android™)**

Questi sono i metodi per connettere uno smartphone al prodotto. Le sorgenti disponibili variano in base al metodo di connessione.

- **•** Connessione via Bluetooth\* [\(pagina 11\)](#page-10-1)
- \* AVH-A200BT

#### **Smartphone compatibili**

La compatibilità con tutti gli smartphone non è garantita. Per i dettagli riguardo la compatibilità dello smartphone con questo prodotto, consultare le informazioni sul nostro sito Web.

## <span id="page-10-1"></span>**Connessione via Bluetooth**

#### A200BT

Le seguenti sorgenti sono disponibili quando uno smartphone è collegato all'unità via Bluetooth.

- **•** Audio Bluetooth
- **1 Connettere uno smartphone a questo prodotto via Bluetooth [\(pagina 7\)](#page-6-3).**
- **2 Premere .**
- **3 Toccare la sorgente desiderata compatibile.**

# <span id="page-10-0"></span>**Radio**

## **Procedura di avvio**

- **Premere 11**
- **2 Toccare [Radio].** Viene visualizzata la schermata Radio.

# **Operazioni di base**

**Descrizione della schermata Radio**

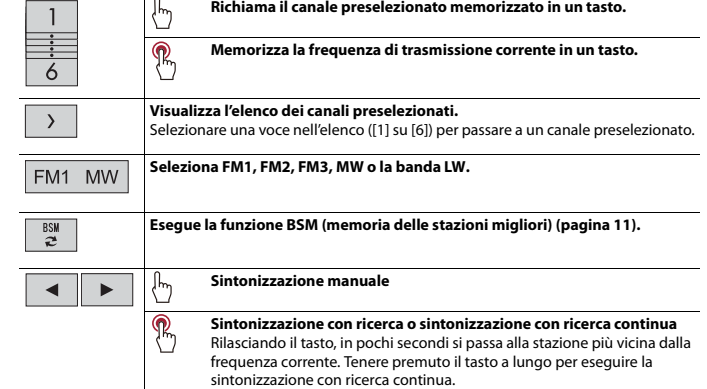

# <span id="page-10-2"></span>**Memorizzazione delle frequenze di trasmissione più forti (BSM)**

La funzione BSM (Best Stations Memory, memoria delle stazioni migliori) consente di memorizzare automaticamente le sei frequenze di trasmissione più forti nei tasti di sintonizzazione delle preselezioni da [1] a [6].

### **NOTE**

- **•** Se si memorizzano frequenze di trasmissione mediante BSM è possibile che vengano sostituite quelle precedentemente salvate.
- **•** Le frequenze di trasmissione memorizzate in precedenza potrebbero rimanere in memoria se non è stato raggiunto il limite di frequenze memorizzate.

**1 Toccare**  $\begin{bmatrix} 88 \\ 2 \end{bmatrix}$  per iniziare la ricerca.

Durante la ricerca vengono memorizzate le sei frequenze di trasmissione più forti in base alla potenza del segnale, assegnandole ai tasti del canale preselezionato.

## **Per annullare il processo di memorizzazione**

**1 Toccare [Annulla].**

# <span id="page-11-2"></span>**Impostazioni radio**

# $1$  **Premere**  $\overline{...}$

- **2 Toccare**  $\overrightarrow{Q}$  **quindi**  $\overrightarrow{\downarrow}$ Viene visualizzata la schermata delle impostazioni di sistema.
- **3 Toccare [Impostazioni sorgente AV].**
- **4 Toccare [Impostazioni radio].**

Le voci del menu variano in base alla sorgente.

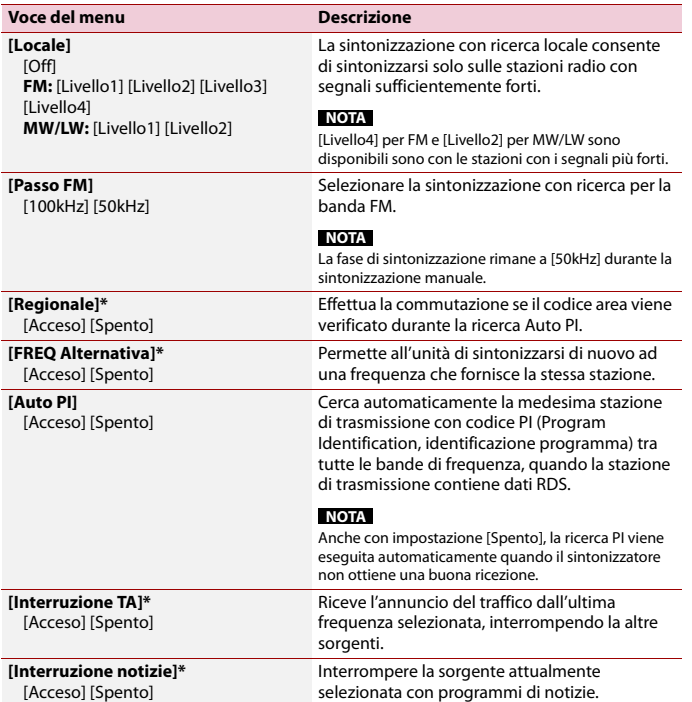

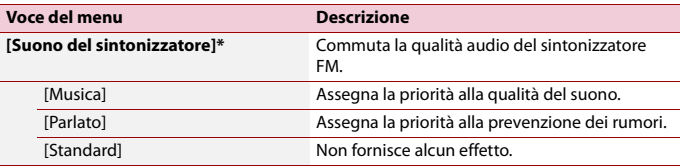

\* Questa funzione è disponibile solo quando si riceve la banda FM.

# <span id="page-11-0"></span>**Disco**

# <span id="page-11-1"></span>**Inserimento ed espulsione di un disco**

Utilizzando l'unità integrata del prodotto è possibile riprodurre normali CD musicali, Video-CD o DVD-Video.

# **A** ATTENZIONE

Inserire esclusivamente dischi nell'apertura di inserimento del disco.

## **Inserimento di un disco**

**1 Inserire un disco nell'apposita apertura di inserimento del disco.** La sorgente cambia e quindi la riproduzione viene avviata.

## **NOTA**

Se il disco è già inserito, selezionare [CD/DVD] come origine di riproduzione.

## **Espulsione di un disco**

1 **Premere**  $\boxed{\triangle}$ .

# **Operazioni di base**

#### **SUGGERIMENTI**

- **•** Se viene riprodotto un Video-CD dotato di controllo PBC (playback control, controllo riproduzione), compare **PROCON**.
- **•** È possibile impostare le dimensioni dello schermo per l'immagine video [\(pagina 23\)](#page-22-4).

#### **Descrizione della schermata Sorgente audio**

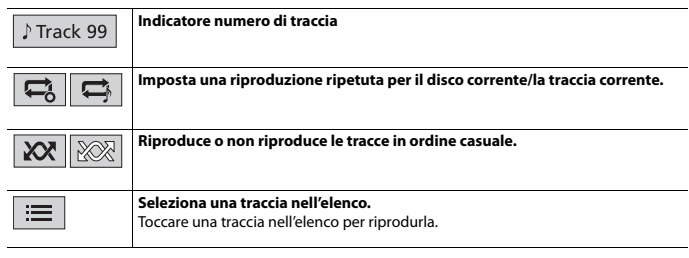

## **Sorgente video**

# **A** ATTENZIONE

Per motivi di sicurezza, la visione delle immagini video non è consentita mentre il veicolo è in movimento. Per visualizzare le immagini video è necessario arrestare il veicolo in un luogo sicuro e tirare il freno di stazionamento.

### **Descrizione della schermata Sorgente video**

#### **SUGGERIMENTO**

Toccare qualsiasi punto dello schermo per far comparire i tasti del pannello tattile.

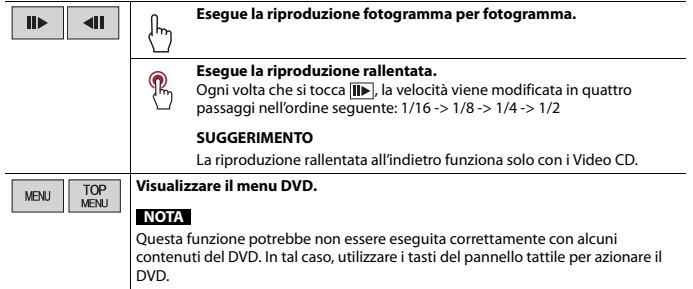

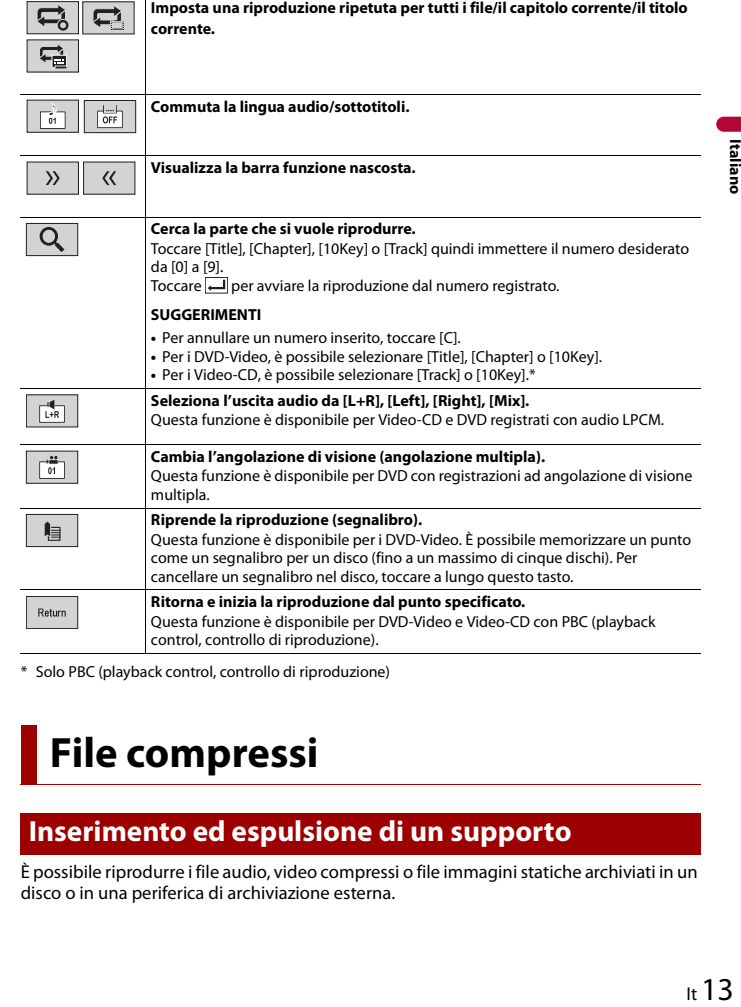

\* Solo PBC (playback control, controllo di riproduzione)

# <span id="page-12-0"></span>**File compressi**

# **Inserimento ed espulsione di un supporto**

È possibile riprodurre i file audio, video compressi o file immagini statiche archiviati in un disco o in una periferica di archiviazione esterna.

# **A** ATTENZIONE

Inserire esclusivamente dischi nell'apertura di inserimento del disco.

## <span id="page-13-0"></span>**Inserimento di un disco**

**1 Inserire un disco nell'apposita apertura di inserimento del disco.** La sorgente cambia e quindi la riproduzione viene avviata.

#### **NOTA**

Se il disco è già inserito, selezionare [CD/DVD] come origine di riproduzione.

### **Espulsione di un disco**

**1** Premere  $\boxed{\triangle}$ .

### <span id="page-13-1"></span>**Collegamento di una periferica di archiviazione USB**

- **1 Estrarre lo spinotto dalla porta USB del cavo USB.**
- **2 Collegare una periferica di archiviazione USB al cavo USB .**

#### **SUGGERIMENTO**

Collegare il cavo USB alla porta USB sul pannello posteriore del prodotto.

### **NOTE**

- **•** Con alcune periferiche di archiviazione USB, questo prodotto potrebbe non avere prestazioni ottimali.
- **•** La connessione tramite hub USB non è possibile.
- **•** È richiesto un cavo USB per il collegamento.

### **Scollegamento di una periferica di archiviazione USB**

**1 Estrarre il dispositivo di archiviazione USB dal cavo USB.**

### **NOTE**

- **•** Verificare che non sia in corso l'accesso ai dati prima di rimuovere la periferica di archiviazione USB.
- **•** Disattivare (ACC OFF) l'interruttore di accensione prima di scollegare il dispositivo di archiviazione USB.

## **Procedura di avvio**

## **Per il disco**

**1 Inserire il disco [\(pagina 14\)](#page-13-0).**

#### **SUGGERIMENTO**

Se il disco è già inserito, selezionare [CD/DVD] come origine di riproduzione.

## **Per USB**

**1 Collegare il dispositivo di archiviazione USB al cavo USB [\(pagina 14\)](#page-13-1).**

#### **SUGGERIMENTO**

Se è già stato impostato USB, selezionare [USB] come sorgente di riproduzione.

# **Operazioni di base**

#### **SUGGERIMENTO**

È possibile impostare le dimensioni dello schermo per il video e i file immagine [\(pagina 23\)](#page-22-4).

### **Sorgente audio**

### **Descrizione della schermata Sorgente audio (esempio: USB)**

#### **SUGGERIMENTO**

Se si toccano le informazioni di testo, tutte le informazioni si visualizzano scorrendo, ma solo dopo aver applicato il freno di stazionamento.

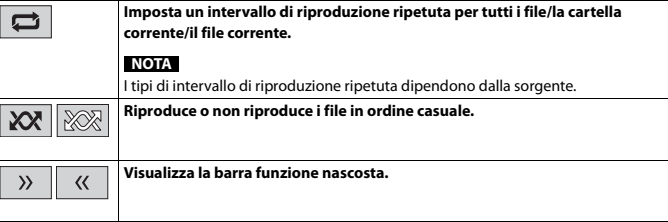

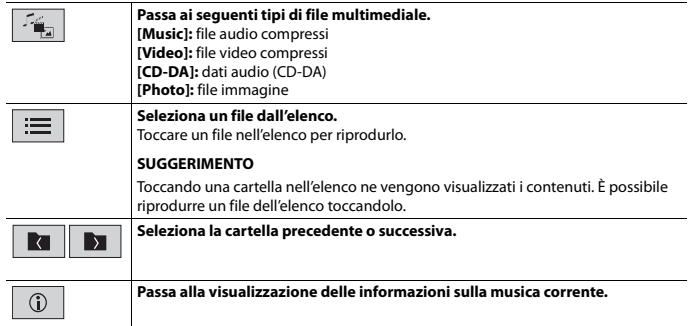

## **Sorgente video**

# **A** ATTENZIONE

Per motivi di sicurezza, la visione delle immagini video non è consentita mentre il veicolo è in movimento. Per visualizzare le immagini video è necessario arrestare il veicolo in un luogo sicuro e tirare il freno di stazionamento.

## **Descrizione della schermata Sorgente video (esempio: Disco)**

#### **SUGGERIMENTO**

Toccare qualsiasi punto dello schermo per far comparire i tasti del pannello tattile.

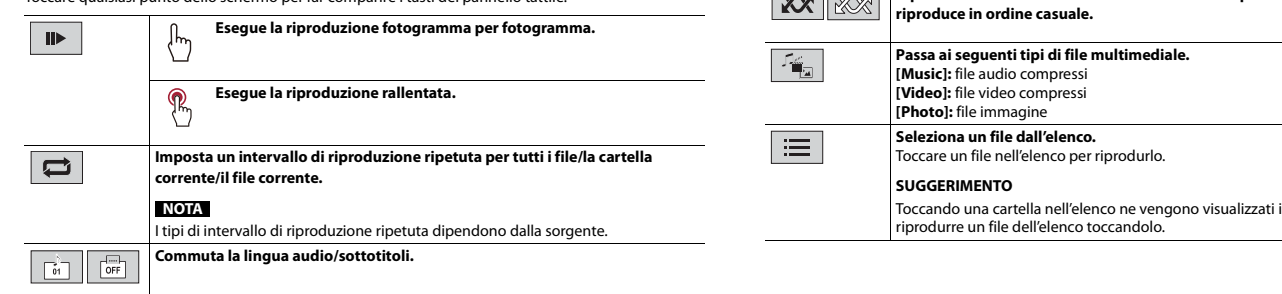

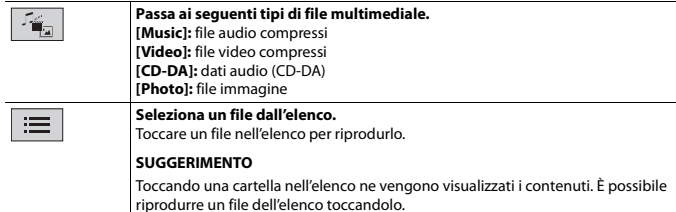

## **Sorgente immagine**

## **Descrizione della schermata Fermo immagine**

#### **SUGGERIMENTO**

Toccare qualsiasi punto dello schermo per far comparire i tasti del pannello tattile.

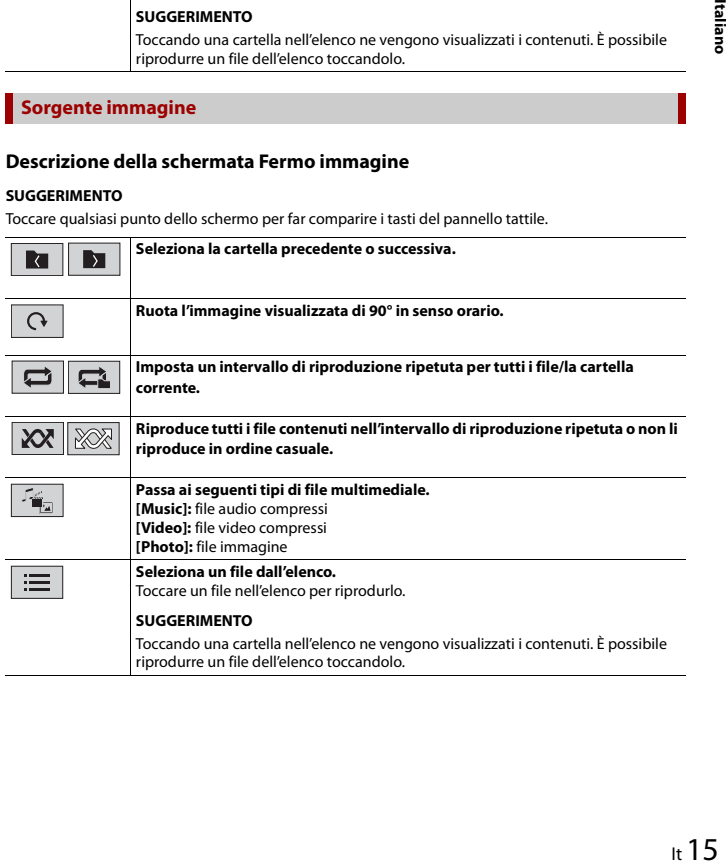

# <span id="page-15-0"></span>**Impostazione per iPod**

Se si collega un iPod/iPhone a questo prodotto, le impostazioni si configurano automaticamente, a seconda del dispositivo da collegare.

## **Compatibilità iPod/iPhone**

Il prodotto supporta solo i modelli iPod/iPhone e le versioni software iPod seguenti. Altri potrebbero funzionare non correttamente.

- **•** iPhone 7s, 7s Plus
- **•** iPhone SE
- **•** iPhone 6, 6 Plus, 6s, 6s Plus
- **•** iPhone 5, 5c, 5s
- **•** iPhone 4s
- **•** iPod touch 5a, 6a generazione
- **•** iPod nano 7a generazione

# **Connessione dell'iPod**

Sono presenti i seguenti collegamenti.

- **•** iPod/iPhone con un connettore da 30 pin da collegare mediante CD-IU51 (non fornito)
- **•** iPod/iPhone con un connettore Lightning da collegare mediante CD-IU52 (non fornito)

Per dettagli sulla connessione, fare riferimento al manuale d'installazione.

### **NOTE**

- **•** A seconda della versione dell'iPod, alcune funzioni potrebbero non essere disponibili.
- **•** Non eliminare Apple Music® app dall'iPod, dal momento che alcune funzioni potrebbero non essere disponibili.
- **1 Collegare il proprio iPod/iPhone.**
- **2 Premere .**
- **3 Toccare [iPod].**

# **Operazioni di base**

## **Sorgente audio**

#### **Descrizione della schermata Sorgente audio**

#### **SUGGERIMENTO**

Se si toccano le informazioni di testo, tutte le informazioni si visualizzano scorrendo, ma solo dopo aver applicato il freno di stazionamento.

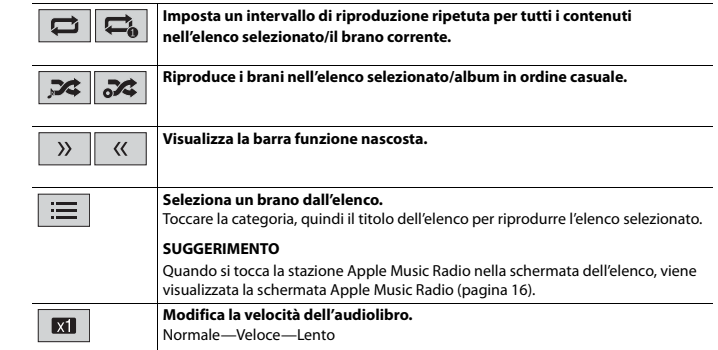

## <span id="page-15-1"></span>**Sorgente Apple Music® Radio**

#### **Importante**

Apple Music Radio potrebbe non essere disponibile in tutti i Paesi e regioni. Per dettagli su Apple Music Radio, visitare il sito: http://www.apple.com/music/

#### **NOTA**

Questa funzione è solo disponibile quando si utilizza la funzione iPod con un iPhone 7, iPhone 7 Plus, iPhone SE, iPhone 6s, iPhone 6s Plus, iPhone 6, iPhone 6 Plus, iPhone 5s, iPhone 5, iPhone 5c, iPhone 4s o iPod touch (5a, 6a generazione).

### **Descrizione della schermata Apple Music Radio**

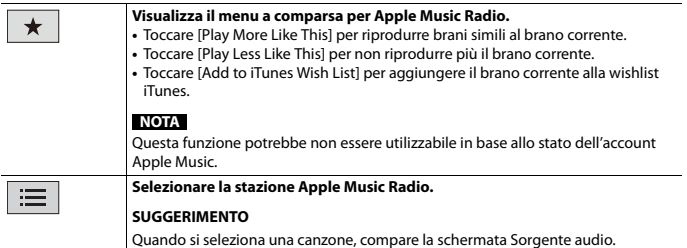

# <span id="page-16-0"></span>**AUX**

Il video o l'audio vengono riprodotti mediante il dispositivo collegato all'ingresso AUX.

# **A** ATTENZIONE

Per motivi di sicurezza, la visione delle immagini video non è consentita mentre il veicolo è in movimento. Per visualizzare le immagini video è necessario arrestare il veicolo in un luogo sicuro e tirare il freno di stazionamento.

## **NOTA**

Per il collegamento è richiesto un cavo AV con mini-spinotto (CD-RM10; venduto separatamente). Per dettagli, fare riferimento al manuale di installazione.

# **Procedura di avvio**

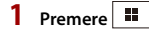

- **2 Toccare**  $\overrightarrow{Q}$  **quindi**  $\overrightarrow{l}$ .
- **3 Verificare che [Ingresso AUX] sia attivo.**
- *Premere* $\| \cdot \|$
- **5 Toccare [AUX].**

Viene visualizzata la schermata AUX.

# **Operazioni di base**

**Descrizione della schermata AUX**

## **SUGGERIMENTI**

- **•** Toccare qualsiasi punto dello schermo per far comparire i tasti del pannello tattile.
- **•** È possibile impostare le dimensioni dello schermo per l'immagine video [\(pagina 23\).](#page-22-4)

**Passa tra ingresso video e ingresso audio.** 礑

# <span id="page-16-4"></span><span id="page-16-1"></span>**Impostazioni**

Nel menu principale, è possibile regolare diverse impostazioni.

# <span id="page-16-3"></span>**Visualizzazione della schermata di impostazione**

**Premere**  $\boxed{||}$ 

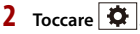

**3 Toccare una delle seguenti categorie, quindi selezionare le opzioni.**

- [Impostazioni di sistema \(pagina 17\)](#page-16-2)
- [Impostazioni del tema \(pagina 20\)](#page-19-0)
- [Impostazioni audio \(pagina 20\)](#page-19-1)
- **O** [Impostazioni video \(pagina 22\)](#page-21-0)
- [Impostazioni Bluetooth \(pagina 7\)](#page-6-4)

# <span id="page-16-2"></span> **Impostazioni di sistema**

Le voci del menu variano in base alla sorgente.

## **[Ingresso AV]**

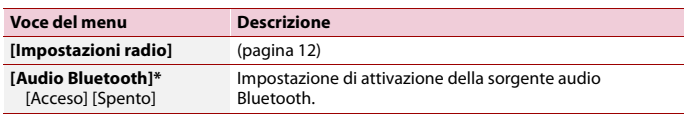

\* AVH-A200BT

#### **[Ingresso AUX]**

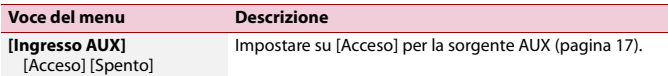

## **[Imp. videocamera]**

È necessaria una telecamera di visione posteriore venduta separatamente (ad esempio, ND-BC8) per l'utilizzo della funzione della telecamera di visione posteriore. (Per dettagli, consultare il proprio negoziante di fiducia.)

#### **▶Telecamera di retrovisione**

Questo prodotto dispone di una funzione che consente di passare automaticamente all'immagine a schermo intero della telecamera di visione posteriore installata nel veicolo, quando la leva del cambio è in posizione di retromarcia (R).

La modalità Vista videocamera consente inoltre di controllare la presenza di oggetti o persone dietro il veicolo durante la guida.

#### **▶Telecamera per la modalità Vista videocamera**

Vista videocamera può essere visualizzata sempre. Nota: poiché con questa impostazione l'immagine della telecamera non è adattata allo schermo e una parte di quello che si riprende con la telecamera non è visibile.

Per visualizzare l'immagine della telecamera, toccare [Camera] sulla schermata di selezione della sorgente AV [\(pagina 10\)](#page-9-2).

#### **NOTA**

Per impostare la telecamera posteriore come telecamera per la modalità Vista videocamera, impostare [Input videocam. post.] su [On] [\(pagina 18\)](#page-17-0).

## **A** ATTENZIONE

Pioneer consiglia l'uso di una videocamera che emette immagini speculari, altrimenti l'immagine visualizzata sullo schermo potrebbe apparire invertita.

- **•** Verificare immediatamente se il display passa alla visualizzazione dell'immagine della telecamera di visione posteriore quando la leva del cambio è spostata sulla retromarcia (R) da un'altra posizione.
- **•** Quando lo schermo passa all'immagine a schermo intero della telecamera di visione posteriore durante la guida normale, passare all'impostazione opposta in [Polarità Retrocamera].
- Se si tocca  $\overline{\{8\}}$  mentre è visualizzata l'immagine della telecamera, l'immagine visualizzata viene temporaneamente disattivata.

<span id="page-17-0"></span>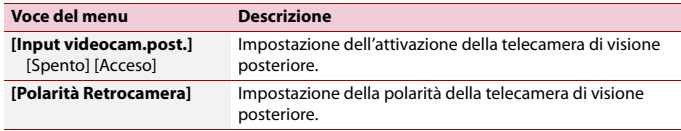

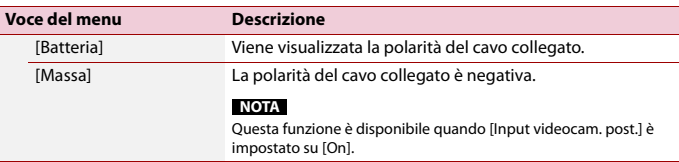

## **[Modalità sicura]**

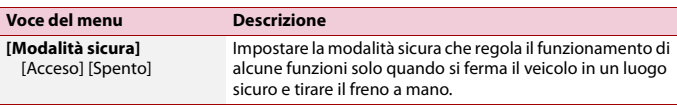

## **[Lingua del sistema]**

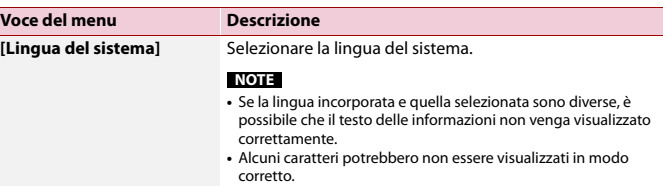

## <span id="page-17-1"></span>**[Ripristina impostazioni]**

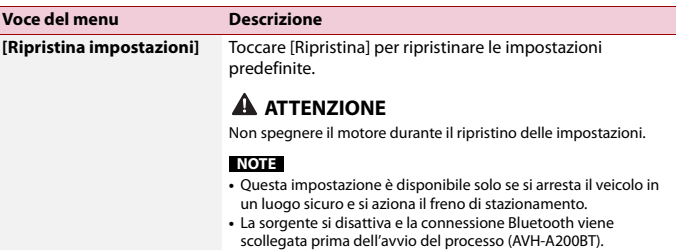

## **[Segnale acustico]**

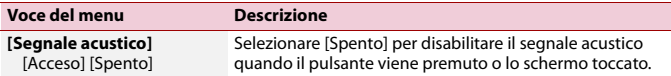

## **[Calibrazione touch panel]**

Se i tasti del pannello tattile deviano dalla posizione corrispondente al punto effettivo di tocco, regolare le posizioni di risposta del pannello stesso.

### **NOTE**

- **•** Non utilizzare strumenti affilati o appuntiti come penne a sfera o meccaniche. Possono danneggiare lo schermo.
- **•** Non spegnere il motore durante il salvataggio dei dati relativi alla posizione definita.
- **•** Questa impostazione è disponibile solo se si arresta il veicolo in un luogo sicuro e si aziona il freno di stazionamento.

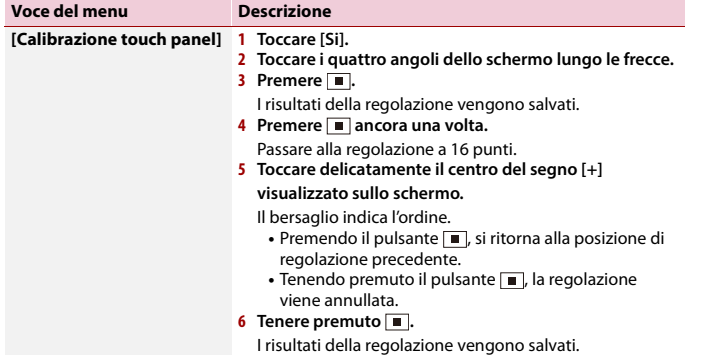

## <span id="page-18-0"></span>**[impostazioni dimmer]**

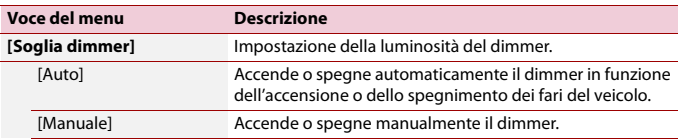

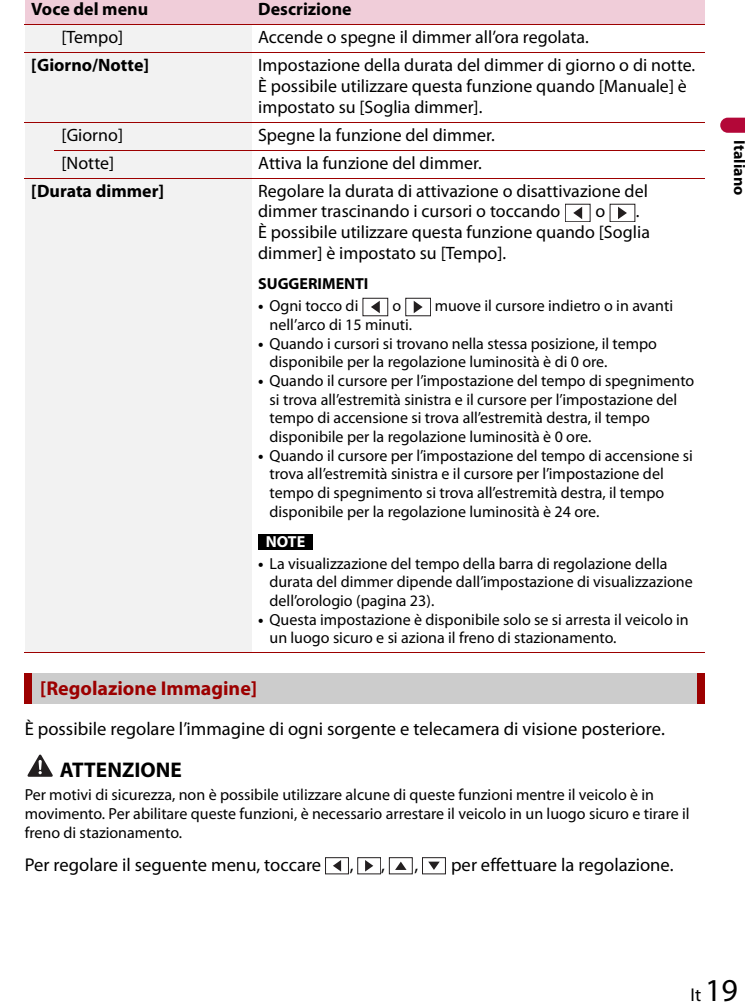

## **[Regolazione Immagine]**

È possibile regolare l'immagine di ogni sorgente e telecamera di visione posteriore.

## **A** ATTENZIONE

Per motivi di sicurezza, non è possibile utilizzare alcune di queste funzioni mentre il veicolo è in movimento. Per abilitare queste funzioni, è necessario arrestare il veicolo in un luogo sicuro e tirare il freno di stazionamento.

Per regolare il seguente menu, toccare  $\overline{\bullet}$ ,  $\overline{\bullet}$ ,  $\overline{\bullet}$ ,  $\overline{\bullet}$  per effettuare la regolazione.

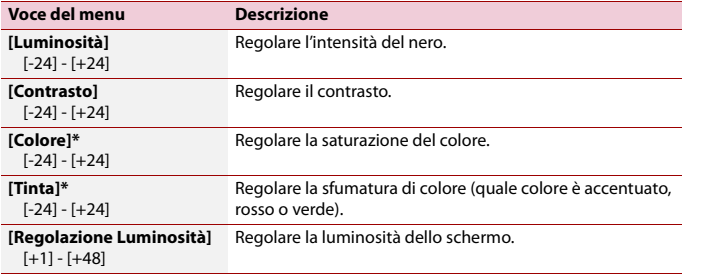

\* In alcune immagini non è possibile regolare [Tinta] e [Colore].

#### **NOTE**

- **•** Le regolazioni di [Luminosità], [Contrasto] e [Regolazione Luminosità] sono memorizzate separatamente quando i fari del veicoli sono spenti (di giorno) e accesi (di notte).
- **•** [Luminosità] e [Contrasto] vengono commutati automaticamente in base all'impostazione di [impostazioni dimmer].
- **•** [Regolazione Luminosità] può modificare l'impostazione o l'ora per la commutazione in stato di attivazione o disattivazione [\(pagina 19\)](#page-18-0).
- **•** La regolazione dell'immagine potrebbe non essere disponibile per alcune telecamere di visione posteriore.
- **•** I contenuti dell'impostazione possono essere memorizzati separatamente.

# <span id="page-19-0"></span> **Impostazioni del tema**

Le voci del menu variano in base alla sorgente.

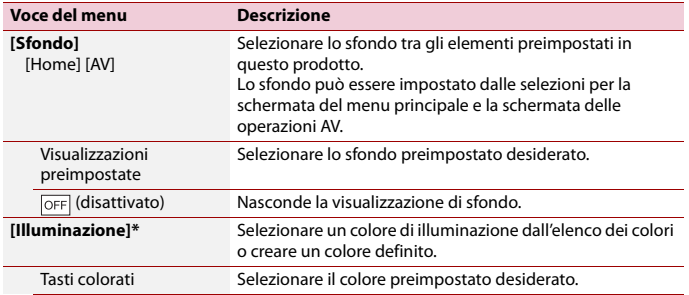

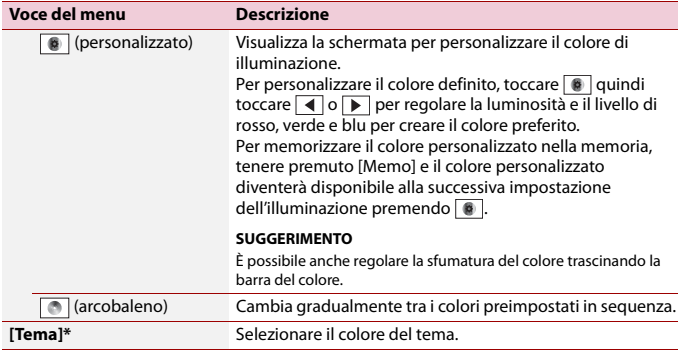

\* Per visualizzare l'anteprima della schermata del menu principale o della schermata Operazioni AV, toccare [Home] o [AV] rispettivamente.

# <span id="page-19-1"></span> **Impostazioni audio**

Le voci del menu variano in base alla sorgente. Quando il volume viene disattivato, alcune voci del menu diventano non disponibili.

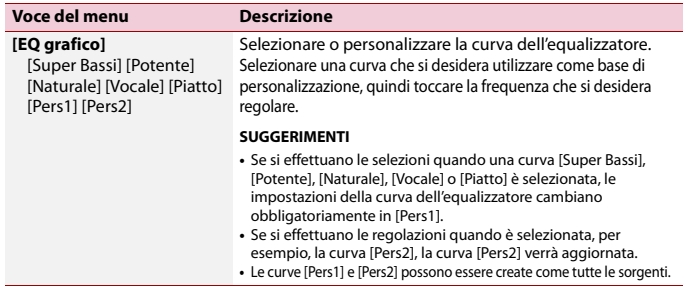

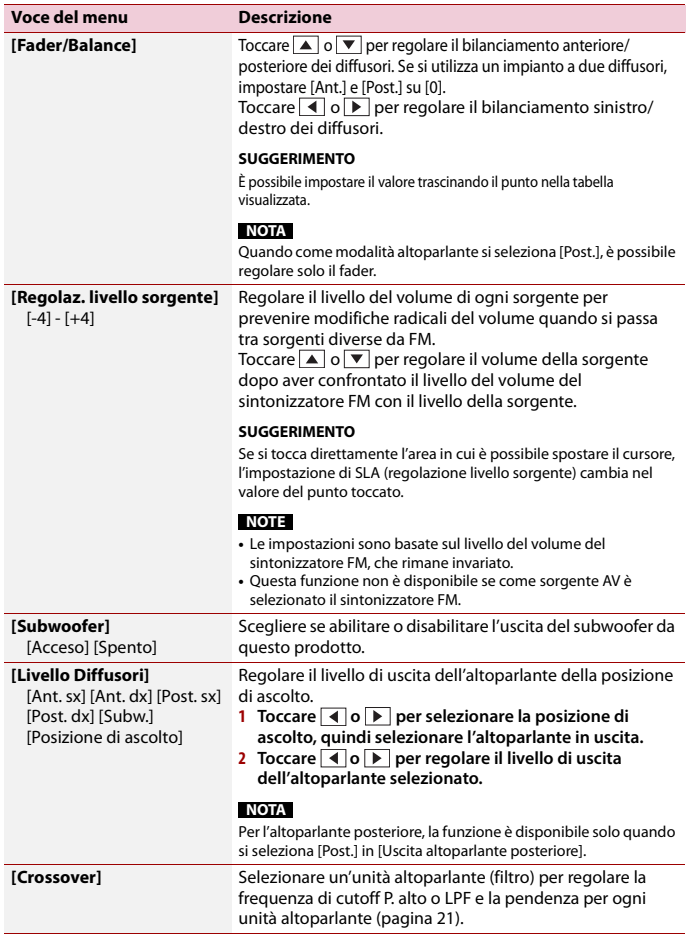

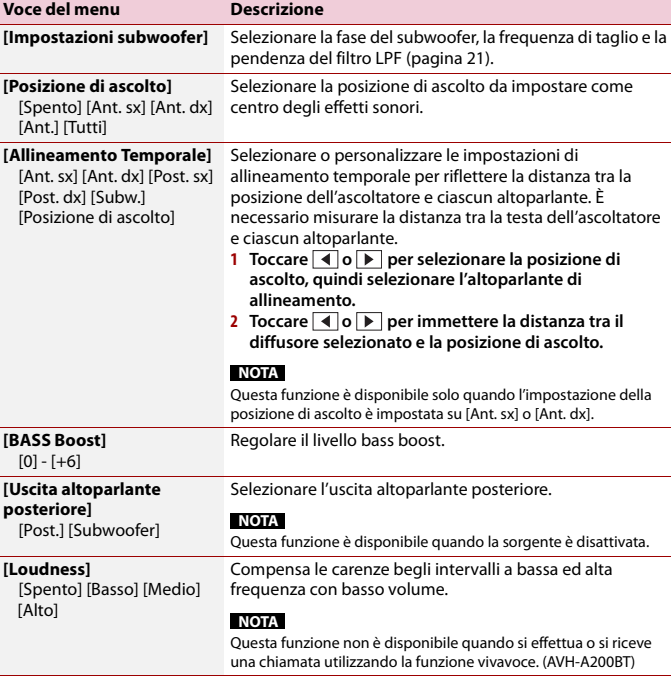

## <span id="page-20-0"></span>**Regolazione del valore di frequenza di cutoff**

È possibile regolare il valore di frequenza di cutoff di ogni diffusore. Gli altoparlanti seguenti possono essere regolati: anteriore, posteriore, subwoofer.

### **NOTA**

[Impostazioni subwoofer] è disponibile solo quando [Subwoofer] è [On].

1 **Premere**  $\blacksquare$ .

- **2 Toccare**  $\overline{\mathbf{Q}}$  quindi  $\overline{\mathbf{Q}}$ .
- **3 Toccare [Crossover] o [Impostazioni subwoofer].**

**Italiano**

<span id="page-21-0"></span>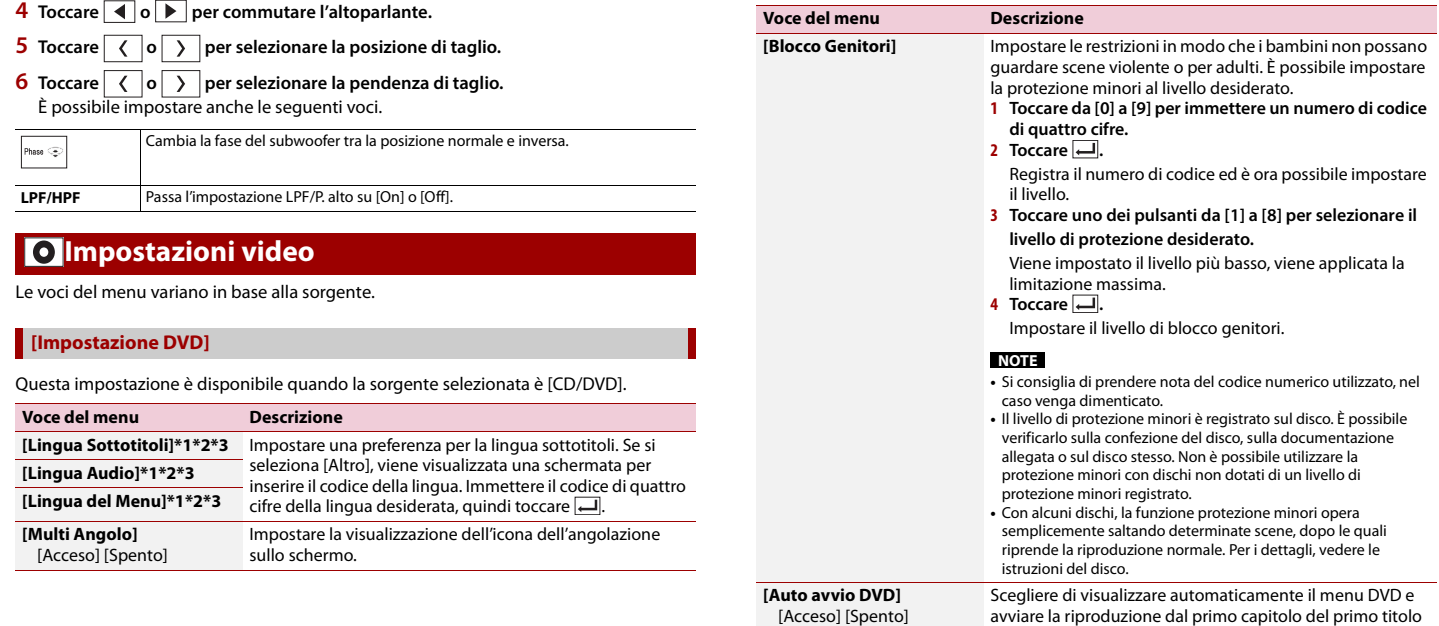

\*1 È possibile cambiare la lingua toccando il tasto di cambio della lingua durante la riproduzione. \*2 L'impostazione definita qui non viene modificata anche se si cambia la lingua dell'audio durante la

iniziare la riproduzione.

quando viene inserito un disco DVD con un menu DVD.

Alcuni DVD potrebbero non funzionare correttamente. Se questa funzione non può essere utilizzata in modo corretto, disattivarla e

\*3 Se la lingua selezionata non è disponibile, viene visualizzata la lingua specificata sul disco.

**NOTA**

riproduzione con il tasto appropriato.

#### **[Tempo per diapositiva]**

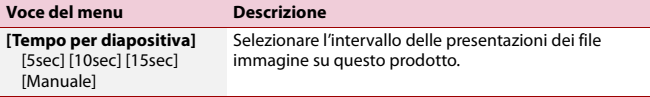

### **[Impostaz. segnale video]**

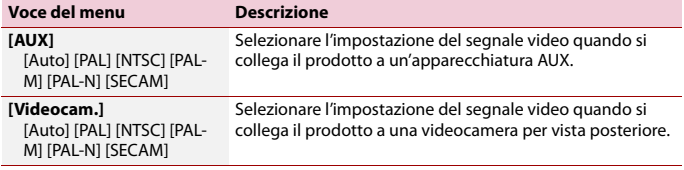

# <span id="page-22-3"></span><span id="page-22-0"></span>**Menu Preferiti**

La registrazione delle voci di menu preferite come scelte rapide consente di passare rapidamente alla schermata di menu registrata mediante un semplice tocco sulla schermata [Favoriti].

#### **NOTA**

È possibile registrare fino a 12 voci nel menu dei preferiti.

# **Creazione di una scelta rapida**

- **Premere 1** quindi toccare  $\overrightarrow{Q}$
- **2 Toccare l'icona della stella dell'elemento del menu.** L'icona a stella per il menu selezionato viene riempita.

#### **SUGGERIMENTO**

Per annullare la registrazione, toccare di nuovo l'icona a stella nella colonna dei menu.

# **Selezione/rimozione delle scelte rapide**

**1** Premere **ii** quindi toccare  $\ddot{\mathbf{Q}}$ 

# $2$  **Toccare**  $\overline{\star}$

**3 Per selezionare, toccare la voce del menu.**

**Per rimuovere, toccare e premere la colonna preferita del menu.** Il menu selezionato viene rimosso dalla schermata [Favorite].

#### **SUGGERIMENTO**

È inoltre possibile rimuovere una scelta rapida tenendo premuta la colonna dei menu registrata.

# <span id="page-22-1"></span>**Altre funzioni**

# <span id="page-22-2"></span>**Impostazione di data e ora**

- **1 Toccare l'ora attuale nello schermo.**
- **2 Toccare o per impostare la data e l'ora corretti.**

È possibile utilizzare i seguenti elementi: anno, mese, giorno, ora, minuto.

#### **SUGGERIMENTI**

.<br>대

- **•** È possibile cambiare il formato di visualizzazione dell'ora in [12 ore] o [24 ore].
- **•** È possibile cambiare l'ordine del formato di visualizzazione della data: giorno-mese, mese-giorno.

# <span id="page-22-4"></span>**Modifica della modalità schermo panoramico**

È possibile impostare la modalità dello schermo per la schermata AV e i file immagine.

**1 Toccare il tasto della modalità di visualizzazione dello schermo.**

**Tasto modalità di visualizzazione schermata**

### **2 Toccare la modalità desiderata.**

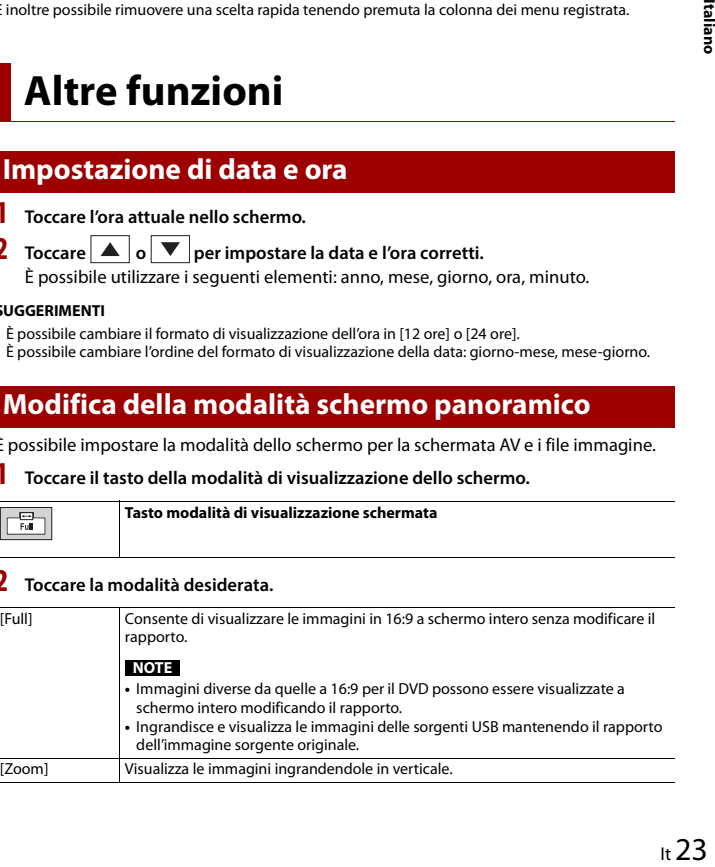

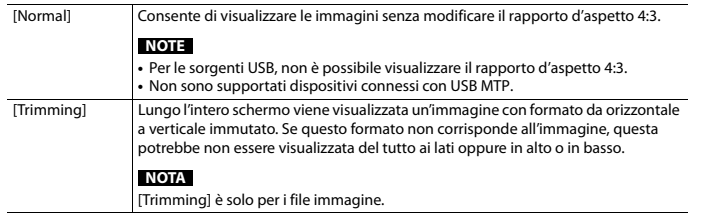

#### **SUGGERIMENTI**

- **•** Per ciascuna sorgente video è possibile memorizzare diverse impostazioni.
- **•** Se un video viene visualizzato in modalità a schermo panoramico, ma non corrisponde al rapporto d'aspetto originale, la resa potrebbe essere diversa.
- **•** L'immagine video sarà sgranata se visualizzata in modalità [Zoom].

## **NOTA**

I file immagine possono essere impostati su [Normal] o [Trimming] in modalità schermo panoramico.

# **Ripristino delle impostazioni predefinite di questo prodotto**

È possibile ripristinare i valori predefiniti delle impostazioni o dei contenuti registrati da [Ripristina impostazioni] nel menu [Sistema] [\(pagina 18\)](#page-17-1).

# <span id="page-23-0"></span>**Appendice**

# **Risoluzione dei problemi**

Fare riferimento a questa sezione se si riscontrano difficoltà nell'uso di questo prodotto. Di seguito sono elencati i problemi più comuni insieme alle probabili cause e ai relativi rimedi. Se in queste pagine non si trova una soluzione al problema incontrato, rivolgersi al proprio rivenditore o al più vicino Centro assistenza autorizzato Pioneer.

### **Problemi comuni**

#### **Viene visualizzata una schermata nera e il funzionamento non è possibile tramite il tasti del pannello touch.**

- $\rightarrow$  La modalità di spegnimento è attiva.
	- Premere qualsiasi pulsante su questo prodotto per rilasciare la modalità.

## **Problemi con lo schermo AV**

### **Non è possibile riprodurre CD o DVD.**

- → Il disco è stato inserito capovolto. – Inserire il disco con l'etichetta rivolta verso l'alto.
- $\rightarrow$  Il disco è sporco.
- Pulire il disco.
- → Il disco è incrinato o danneggiato in altro modo.
	- Inserire un disco normale di forma rotonda.
- → I file del disco sono di un formato non compatibile.
	- Verificare il formato dei file.
- → Impossibile riprodurre il formato del disco.
- Sostituire il disco.
- $\rightarrow$  Il disco inserito è di un tipo che non può essere riprodotto da questo prodotto.
	- Verificare il tipo di disco.

#### **Sullo schermo compare un messaggio di avvertimento e non è possibile visualizzare il video.**

- $\rightarrow$  Il cavetto del freno di stazionamento non è collegato, oppure il freno di stazionamento non è tirato.
	- Collegare correttamente il cavetto e tirare il freno di stazionamento.
- → L'interblocco del freno di stazionamento è attivato.
	- Parcheggiare il veicolo in un luogo sicuro e tirare il freno di stazionamento.

#### **Non viene prodotto alcun suono. Il livello del volume non si alza.**

- $\rightarrow$  È in corso la riproduzione di fotografie. al rallentatore o fotogramma per fotogramma di un DVD-Video.
	- Durante la riproduzione di fotografie, al rallentatore o fotogramma per fotogramma dei DVD-Video non è emesso alcun suono.
- → Il sistema è in pausa o sta eseguendo l'avanzamento o il riavvolgimento rapido durante la riproduzione di un disco.
	- Per supporti diversi dai CD di musica (CD-DA) non è previsto alcun audio durante l'avanzamento o il riavvolgimento rapido.

#### **Viene visualizzata l'icona**  $\mathcal{O}$  **e il funzionamento non è possibile.**

- → L'operazione non è compatibile con la configurazione video.
	- L'operazione non è possibile. Ad esempio: il DVD in fase di riproduzione non contiene quell'angolazione, sistema audio, lingua dei sottotitoli, eccetera.

#### **L'immagine è estremamente indefinita/ distorta e scura durante la riproduzione.**

- → Il disco è dotato di un segnale che ne impedisce la copia. (Alcuni dischi dispongono di tale segnale.)
	- Poiché questo prodotto è compatibile con il sistema di protezione anticopia di tipo analogico copyguard, se si visiona un disco dotato di tale tipo di segnale di protezione su alcuni display l'immagine potrebbe presentare delle strisce orizzontali o altre imperfezioni. Questo non è un guasto.

### **Impossibile utilizzare l'iPod.**

- → L'iPod è bloccato.
	- Riconnettere l'iPod con il cavo di interfaccia USB per iPod/iPhone.
	- Aggiornare la versione software dell'iPod.
- $\rightarrow$  Si è verificato un errore.
	- Riconnettere l'iPod con il cavo di interfaccia USB per iPod/iPhone.
	- Parcheggiare il veicolo in un luogo sicuro e impostare l'interruttore di accensione su off (ACC OFF). Successivamente, attivare di nuovo l'interruttore di accensione (ACC ON).
	- Aggiornare la versione software dell'iPod.
- → I cavi non sono collegati correttamente. – Collegare correttamente i cavi.

#### **Impossibile sentire l'audio dell'iPod.**

- $\rightarrow$  La direzione dell'uscita audio può cambiare automaticamente quando si utilizzano contemporaneamente le connessioni Bluetooth e USB.
	- Utilizzare l'iPod per modificare la direzione dell'uscita audio.

## **Problemi con la schermata del telefono**

## **La composizione non è possibile poiché i tasti del pannello touch non sono attivi.**

- → Il telefono è fuori campo.
	- Riprovare appena si rientra nel campo di copertura.
- $\rightarrow$  Non è possibile stabilire una connessione tra il telefono cellulare e
	- questo prodotto.
	- Eseguire la procedura di connessione.
- $\rightarrow$  Se due telefoni cellulari collegati contemporaneamente a questo prodotto, se il primo telefono sta componendo, squillando o ha una chiamata è in corso, la composizione non può essere eseguita sul secondo telefono.
	- Quando l'operazione sul primo dei due telefoni cellulari è completata, utilizzare il tasto dispositivo per la commutazione sul secondo telefono e quindi comporre il numero.

# **Messaggi di errore**

Se si verifica un problema con questo prodotto, sul display appare un messaggio di errore. Fare riferimento alla tabella che segue per identificare il problema, quindi eseguire l'azione correttiva suggerita. Se l'errore persiste, registrare il messaggio di errore e contattare il rivenditore o il più vicino centro di assistenza Pioneer.

## **Problemi comuni**

#### **Errore AMP**

- $\rightarrow$  Questo prodotto non funziona correttamente o la connessione dell'altoparlante non è corretta; il circuito protettivo è attivato.
	- Controllare il collegamento dell'altoparlante. Se il messaggio non scompare nemmeno dopo aver spento e riacceso il motore, rivolgersi

al proprio rivenditore o al più vicino Centro assistenza autorizzato Pioneer.

## **Disco**

## **Error-02-XX**

- $\rightarrow$  Il disco è sporco. – Pulire il disco.
- $\rightarrow$  Il disco è graffiato. – Sostituire il disco.
- → Il disco è stato inserito capovolto. – Verificare che il disco sia stato inserito
	- correttamente.
- $\rightarrow$  C'è un errore elettrico o meccanico. – Premere RESET.

#### **Saltato**

- → Il disco inserito contiene file con protezione DRM.
	- I file protetti sono saltati.

#### **Protetto**

 $\rightarrow$  Tutti i file del disco inserito sono protetti dalla funzione DRM. – Sostituire il disco.

#### **TEMP**

- $\rightarrow$  La temperatura di questo prodotto non rientra nel normale intervallo operativo.
	- Attendere che la temperatura di questo prodotto torni entro i normali limiti operativi.

## **Periferica di archiviazione USB**

### **Error-02-9X/-DX**

- $\rightarrow$  Comunicazione non riuscita.
- Impostare l'interruttore di accensione su OFF e quindi su ON.
- Scollegare la periferica di archiviazione USB.
- Passare a una origine diversa, quindi tornare alla periferica di archiviazione USB.

#### **Saltato**

→ Il dispositivo di archiviazione USB contiene file con protezione DRM. – I file protetti sono saltati.

#### **Protetto**

- $\rightarrow$  Tutti i file nel dispositivo di archiviazione USB collegato sono protetti dalla funzione DRM. – Sostituire il dispositivo di
	- archiviazione USB.

## **iPod**

### **Error-02-6X**

- → Errore dell'iPod.
	- Scollegare il cavo dall'iPod. Quando è visualizzato il menu principale dell'iPod, ricollegare l'iPod e ripristinarlo.

#### **Error-02-60**

→ La versione firmware dell'iPod è vecchia. – Aggiornare la versione dell'iPod.

### **Bluetooth**

#### **Error-10**

- → Il modulo Bluetooth di questo prodotto non è alimentato.
	- Impostare l'interruttore di accensione su OFF e quindi su ON.

Se il messaggio di errore è visualizzato ancora dopo aver eseguito l'azione di cui sopra, rivolgersi al proprio rivenditore o al più vicino Centro assistenza autorizzato Pioneer.

# **Uso e cura dei dischi**

È necessario osservare alcune precauzioni di base quando si maneggiano i dischi.

- **•** Utilizzare solo dischi convenzionali, completamente circolari. Non utilizzare dischi con altre forme.
- **•** Non utilizzare dischi incrinati, scheggiati, deformati o altrimenti danneggiati, diversamente si può danneggiare il lettore integrato.
- **•** Utilizzare dischi da 12 cm. Non utilizzare dischi da 8 cm o adattatori per dischi da 8 cm.
- **•** Quando si utilizzano dischi la cui etichetta è stampata direttamente sulla superficie del disco, controllare le istruzioni e gli avvisi dei dischi. In base ai dischi, l'inserimento e l'espulsione potrebbero non essere possibili. L'utilizzo di tali dischi può provocare danni a questa attrezzatura.
- **•** Non applicare etichette adesive, scrivere o applicare prodotti chimici sulla superficie dei dischi.
- **•** Non attaccare etichette disponibili in commercio o altri materiali sui dischi.
- **•** Per pulire un disco, strofinarlo con un panno morbido, dal centro verso l'esterno.
- **•** La condensa potrebbe compromettere temporaneamente le prestazioni del lettore integrato.
- **•** Le caratteristiche di un disco, il formato, l'applicazione utilizzata per la registrazione, l'ambiente di riproduzione, le condizioni di conservazione e altri fattori potrebbero renderne impossibile la riproduzione.
- **•** Le sollecitazioni provenienti dalla strada possono interrompere la riproduzione del disco.
- **•** Leggere le precauzioni prima di utilizzare i dischi.

## **Lettore integrato e cura Condizioni ambientali per la lettura dei dischi**

- **•** A temperature estremamente alte un dispositivo di sicurezza spegne automaticamente il prodotto.
- **•** Nonostante l'attenta progettazione di questo prodotto, a causa dell'usura meccanica, delle condizioni ambientali o della manipolazione, sulla superficie dei dischi potrebbero formarsi piccoli graffi che non ne pregiudicano comunque la lettura. Non si tratta di un guasto del prodotto, ma di un normale segno di usura.

# **Dischi riproducibili**

## **DVD-Video**

**CD**

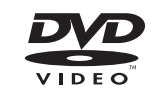

- **EVP** è un marchio di fabbrica della DVD Format/Logo Licensing Corporation.
- **•** Impossibile riprodurre dischi DVD-Audio. Questo lettore DVD potrebbe non essere in grado di riprodurre tutti i dischi che riportano i marchi di cui sopra.

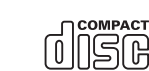

## **Dischi registrati in formato AVCHD**

Questa unità non è compatibile con i dischi registrati in formato AVCHD (Advanced Video Codec High Definition). Non inserire dischi AVCHD. Se inserito, il disco potrebbe non essere espulso.

## **Riproduzione di DualDisc**

- **•** I DualDisc sono dischi con due lati che hanno un lato di tipo CD per i file audio e l'altro lato di tipo DVD per i file video.
- **•** Con questo prodotto è possibile riprodurre il lato DVD. Tuttavia, dal momento che il lato CD dei DualDisc non è fisicamente compatibile con lo standard CD generale, potrebbe non essere possibile riprodurre il lato CD con questo prodotto.
- **•** Inserimenti ed espulsioni frequenti di un DualDisc possono graffiare il disco.
- **•** La presenza di graffi può portare a problemi di riproduzione su questo prodotto. In alcuni casi il DualDisc potrebbe bloccarsi nell'apertura di inserimento del disco e non sarà espulso. Per evitare questo problema si raccomanda di evitare l'uso di DualDisc con questo prodotto.
- **•** Rivolgersi al produttore dei DualDisc per altre informazioni dettagliate.

## **Dolby Digital**

Questo prodotto esegue internamente il downmixing dei segnali Dolby Digital e l'audio è emesso in stereo.

**•** Prodotto su licenza di Dolby Laboratories. Dolby, Dolby Audio e il simbolo della doppia D sono marchi registrati di Dolby Laboratories.

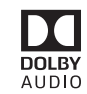

# **Informazioni dettagliate sui contenuti multimediali riproducibili**

## **Compatibilità**

#### **Note generali riguardo alla compatibilità dei dischi**

- **•** Alcune funzioni di questo prodotto potrebbero non essere disponibili per alcuni dischi.
- **•** La compatibilità con tutti i dischi non è garantita.
- **•** Impossibile riprodurre dischi DVD-RAM.
- **•** La riproduzione dei dischi potrebbe divenire impossibile in caso di esposizione alla luce diretta del sole, alte temperature o dipendere dalle condizioni di conservazione all'interno della vettura.

#### **Dischi DVD-Video**

**•** Questo lettore DVD non riproduce i dischi DVD-Video con codici regionali incompatibili. Il codice regionale del lettore si trova sul telaio del prodotto.

#### **Dischi DVD-R/DVD-RW/DVD-R SL (Single Layer)/DVD-R DL (Dual Layer)**

- **•** I dischi non finalizzati registrati in formato Video (modalità Video) non possono essere riprodotti.
- **•** I dischi registrati in formato Video Recording (modalità VR) non possono essere riprodotti.
- **•** I dischi DVD-R DL (Dual Layer) registrati in modalità Layer Jump non possono essere riprodotti.
- **•** Per informazioni dettagliate sulla modalità di registrazione, contattare il produttore dei supporti, dei masterizzatori o dei software di registrazione.

#### **Dischi CD-R/CD-RW**

- **•** I dischi non finalizzati non possono essere riprodotti.
- **•** Potrebbe non essere possibile riprodurre dischi CD-R/CD-RW registrati con un masterizzatore di CD di musica o con un computer a causa delle caratteristiche dei dischi, della presenza di graffi o sporcizia sui dischi stessi, oppure di graffi o condensa sulla lente del lettore integrato.
- **•** Potrebbe non essere possibile riprodurre dischi registrati su un computer in base al dispositivo di registrazione, al software di scrittura, alle impostazioni ed altri fattori ambientali.
- **•** Registrare utilizzando il formato corretto. (Per i dettagli, contattare il produttore dei supporti, dei masterizzatori o dei software di registrazione.)
- **•** Questo prodotto potrebbe non visualizzare i titoli e altre informazioni di testo registrate sul disco CD-R/CD-RW (in caso di dati audio (CD-DA)).
- **•** Leggere le precauzioni prima di utilizzare i dischi CD-R/CD-RW.

#### **Note generali relative al dispositivo di archiviazione USB**

- **•** Non lasciare il dispositivo di archiviazione USB in posizioni sottoposte a temperature elevate.
- **•** A seconda del tipo di dispositivo di archiviazione USB adoperato, questo prodotto potrebbe non riconoscere la periferica di archiviazione esterna oppure potrebbe non riprodurre correttamente i file.
- **•** Le informazioni di testo di alcuni file audio e video potrebbero non essere visualizzate correttamente.
- **•** Le estensioni dei file devono essere utilizzate in modo appropriato.
- **•** Si potrebbero verificare leggeri ritardi all'avvio della riproduzione di file audio su un dispositivo di archiviazione USB con gerarchie complesse di cartelle.
- **•** Il funzionamento può variare a seconda del tipo di dispositivo di archiviazione USB.
- **•** Alcuni file musicali da USB potrebbero non essere riproducibili a causa delle caratteristiche o del formato dei file, dell'applicazione usata per registrarli, dell'ambiente di riproduzione, delle condizioni di conservazione e così via.

#### **Compatibilità del dispositivo di archiviazione USB**

- **•** Per i dettagli sulla compatibilità del dispositivo di archiviazione USB con questo prodotto, fare riferimento a [Specifiche \(pagina 30\).](#page-29-0)
- **•** Protocollo: bulk
- **•** Non è possibile collegare una periferica di archiviazione USB a questo prodotto tramite hub USB.
- **•** Il dispositivo di archiviazione USB partizionato non è compatibile con questo prodotto.
- **•** Fissare saldamente la periferica di archiviazione USB durante la guida. Non permettere che la periferica di archiviazione USB cada sul pavimento della vettura, dove potrebbe incastrarsi sotto il pedale del freno o dell'acceleratore.
- **•** Ci potrebbe essere un leggero ritardo all'avvio della riproduzione di file audio codificati con dati immagine.
- **•** Alcune periferiche di archiviazione USB collegate a questo prodotto possono generare disturbi alla radio.

**•** Non collegare alcun tipo di dispositivo diverso dalla periferica di archiviazione USB.

La sequenza dei file audio sul dispositivo di archiviazione USB.

Per il dispositivo di archiviazione USB, la sequenza è diversa da quella del dispositivo di archiviazione USB.

#### **Linee guida per la gestione e informazioni supplementari**

- **•** Questo prodotto non supporta schede di tipo MMC (Multi Media Card).
- **•** I file protetti da copyright non possono essere riprodotti.

## **Note generali relative ai file DivX**

#### **Note specifiche per i file DivX**

- **•** Si garantisce il corretto funzionamento solo dei file DivX scaricati da siti partner DivX. I file DivX non autorizzati potrebbero non funzionare correttamente.
- **•** Questo prodotto può riprodurre file DivX della durata non superiore a 1 590 minuti e 43 secondi. Le operazioni di ricerca oltre questo limite di tempo non sono consentite.
- **•** Per i dettagli sulle versioni video DivX riproducibili su questo prodotto, vedere [Specifiche \(pagina 30\).](#page-29-0)
- **•** Per altri dettagli sui file DivX, visitare il sito: http://www.divx.com/

#### **File sottotitoli DivX**

- **•** Questo dispositivo è compatibile con i file sottotitoli di formato SRT con estensione  $"$  crt $"$
- **•** Può essere utilizzato un solo file sottotitoli per ciascun file DivX. Più file sottotitoli non possono essere associati.
- **•** I file sottotitoli che hanno come nome la stessa stringa di caratteri, che precede l'estensione, del file DivX sono associati al file DivX. Le stringhe di caratteri che precedono l'estensione devono essere esattamente le stesse. Tuttavia, se in una

singola cartella sono presenti un solo file DivX e un solo file sottotitoli, i file sono associati anche se i nomi non sono uguali.

- **•** Il file sottotitoli deve essere archiviato nella stessa cartella del file DivX.
- **•** È possibile utilizzare fino a 255 file sottotitoli. I file in eccedenza non saranno riconosciuti.
- **•** È possibile utilizzare fino a 64 caratteri per il nome del file sottotitoli, includendo l'estensione. Se il nome del file ha più di 64 caratteri, il file sottotitoli potrebbe non essere riconosciuto.
- **•** Il codice dei caratteri del file sottotitoli deve essere conforme allo standard ISO-8859-1. L'uso di caratteri diversi da ISO-8859-1 può causare la visualizzazione non corretta dei caratteri.
- **•** I sottotitoli potrebbero non essere visualizzati correttamente se i caratteri visualizzati nel file sottotitoli includono il codice di controllo.
- **•** Per i contenuti che utilizzano un'elevata velocità di trasferimento, i sottotitoli e il video potrebbero non essere perfettamente sincronizzati.
- **•** Quando è prevista la visualizzazione di più sottotitoli in un intervallo di tempo molto breve, ad esempio 0,1 secondi, questi potrebbero non essere visualizzati nel momento corretto.

## **Grafico della compatibilità dei supporti**

#### **Generale**

- **•** Tempo massimo di riproduzione dei file audio archiviati nel disco: 60 h
- **•** Tempo massimo di riproduzione dei file audio archiviati in un dispositivo di archiviazione USB: 7,5 h (450 minuti)

### **CD-R/-RW**

File System: ISO 9660 livello 1 e livello 2, Romeo, Joliet

Numero massimo di cartelle: 300 Numero massimo di file: 999 Tipi di file riproducibili: MP3, WMA, AAC, DivX, MPEG-1, MPEG-2, MPEG-4

#### **DVD-R/-R SL/-R DL/DVD-RW**

File System: ISO 9660 livello 1 e livello 2, Romeo, Joliet Numero massimo di cartelle: 300 Numero massimo di file: 3 500 Tipi di file riproducibili: MP3, WMA, AAC, DivX, MPEG-1, MPEG-2, MPEG-4

#### **Periferica di archiviazione USB**

File System: FAT16/FAT32 Numero massimo di directory: 8 Numero massimo di cartelle: 300 Numero massimo di file: 15 000 Tipi di file riproducibili: MP3, WMA, AAC, WAV, DivX, MPEG-2, MPEG-4, WMV, JPEG, BMP

#### **Compatibilità MP3**

- **•** Ver. È data priorità alla versione 2.x di ID3 quando esistono sia la Ver. 1.x e la Ver. 2.x.
- **•** Questo prodotto non è compatibile con: Elenco di riproduzione MP3i (MP3 interattivo), mp3 PRO, m3u
- **•** Le informazioni del tag si visualizzano nella lingua impostata con la scelta della lingua del sistema.

#### **CD-R/-RW, DVD-R/-R SL/-R DL/DVD-RW**

Estensioni dei file: .mp3 Velocità in bit: 8, 16, 24, 32, 40, 48, 56, 64, 80, 96, 112, 128, 144, 160, 192, 224, 256, 320 kbps (CBR), VBR Frequenza di campionamento: 16, 22,05, 24, 32, 44,1, 48 kHz Tag ID3: Tag ID3 Ver. 1.0, 1.1, 2.2, 2.3

### **Periferica di archiviazione USB**

Estensioni dei file: .mp3 Velocità in bit: 8, 16, 24, 32, 40, 48, 56, 64, 80, 96, 112, 128, 144, 160, 192, 224, 256, 320 kbps (CBR), VBR Frequenza di campionamento: 16, 22,05, 24, 32, 44,1, 48 kHz

Tag ID3: Tag ID3 Ver. 1.0, 1.1, 2.2, 2.3, 2.4

#### **Compatibilità WMA**

**•** Questo prodotto non è compatibile con: Windows Media™ Audio 9 Professional, Lossless, Voice

## **CD-R/-RW, DVD-R/-R SL/-R DL/DVD-RW**

Estensioni dei file: wma Velocità in bit: 8, 16, 24, 32, 40, 48, 56, 64, 80, 96, 112, 128, 144, 160, 192 kbps (CBR) Frequenza di campionamento: 8, 11,025, 12, 16, 22,05, 24, 32, 44,1, 48 kHz

#### **Periferica di archiviazione USB**

Estensioni dei file: wma

Velocità in bit: 8, 16, 24, 32, 40, 48, 56, 64, 80, 96, 112, 128, 144, 160, 192 kbps (CBR) Frequenza di campionamento: 8, 11,025, 12, 16, 22,05, 24, 32, 44,1, 48 kHz

#### **Compatibilità WAV**

- **•** La frequenza di campionamento mostrata sul display potrebbe essere arrotondata.
- **•** I file WAV su CD-R/-RW, DVD-R/-RW/-R SL/ -R DL non possono essere riprodotti.

### **Periferica di archiviazione USB**

Estensioni dei file: .wav Formato: PCM lineare (LPCM) Velocità in bit: Circa 1,5 Mbps Frequenza di campionamento: 16, 22,05, 24, 32, 44,1, 48 kHz

#### **Compatibilità AAC**

**•** Questo prodotto riproduce i file LC-AAC codificati solo con iTunes.

#### **CD-R/-RW, DVD-R/-R SL/-R DL/DVD-RW**

Estensioni dei file: .m4a, .aac Velocità in bit: 8, 16, 24, 32, 40, 48, 56, 64, 80, 96, 112, 128, 144, 160, 192, 224, 256, 320 kbps (CBR), VBR Frequenza di campionamento: 11,025, 12, 16, 22,05, 24, 32, 44,1, 48, 64, 88,2, 96 kHz

#### **Periferica di archiviazione USB**

Estensioni dei file: .aac, .m4a

Velocità in bit: 8, 16, 24, 32, 40, 48, 56, 64, 80, 96, 112, 128, 144, 160, 192, 224, 256, 320 kbps (CBR), VBR

Frequenza di campionamento: 8, 11,025, 12, 16, 22,05, 24, 32, 44,1, 48, 64, 88,2, 96 kHz

#### **Compatibilità DivX**

- **•** Questo prodotto non è compatibile con: Formato DivX Ultra, file DivX senza dati video, file DivX codificati con il codec audio LPCM (PCM lineare)
- **•** In base alla composizione delle informazioni sui file, come il numero di flussi audio, potrebbe esserci un lieve ritardo nell'avvio della riproduzione sui dischi.
- **•** Se un file contiene più di 4 GB, la riproduzione si interrompe prima della fine.
- **•** Alcune operazioni speciali potrebbero essere inibite in base alla composizione dei file DivX.
- **•** I file con un'elevata velocità di trasferimento potrebbero non essere riprodotti correttamente. La velocità di trasferimento standard è di 4 Mbps per i CD e di 10,08 Mbps per i DVD.

#### **CD-R/-RW, DVD-R/-R SL/-R DL/DVD-RW**

Estensioni dei file: avi/ divx Profilo (versione DivX): Home Theater Profile Dimensioni massime delle immagini: 720

pixel x 576 pixel

#### **Compatibilità dei file video (USB)**

- **•** I file potrebbero non essere riprodotti correttamente in base all'ambiente in cui è stato creato il file o in base ai contenuti del file.
- **•** Questo prodotto non è compatibile con il trasferimento di dati scrittura pacchetti.
- **•** Questo prodotto può riconoscere fino a 32 caratteri, iniziando dal primo carattere, includendo l'estensione del file e il nome cartella. In base all'area di visualizzazione,

questo prodotto potrebbe tentare di visualizzarli in dimensioni ridotte. Tuttavia, il numero massimo di caratteri che è possibile visualizzare varia in base alla larghezza di ciascun carattere e dell'area di visualizzazione.

- **•** La sequenza di selezione delle cartelle, o altre operazioni, potrebbero essere alterate in base al software di scrittura o di codifica.
- **•** Indipendentemente dalla durata delle pause tra i brani nella registrazione originale, i dischi audio compressi sono riprodotti con una breve pausa tra i brani.

## **.avi**

Formato: MPEG-4/DivX Codec video compatibili: MPEG4 (parte2)/ DivX (Home Theater Profile) Risoluzione massima: 720 pixel × 576 pixel Frame rate massimo: 30 fps

**•** I file potrebbero non essere riprodotti in base alla velocità in bit.

#### **.mpeg**

Codec video compatibili: MPEG-1/MPEG-2 Risoluzione massima: 720 pixel × 576 pixel Frame rate massimo: 30 fps

## **.divx**

Formato: MPEG-4/DivX Codec video compatibili: MPEG4 (parte2)/ DivX (Home Theater Profile) Risoluzione massima: 720 pixel × 576 pixel Frame rate massimo: 30 fps

**•** I file potrebbero non essere riprodotti in base alla velocità in bit.

#### **Esempio di una gerarchia**

#### **NOTA**

Questo prodotto assegna i numeri alle cartelle. L'utente non può assegnare i numeri alle cartelle.

## **Bluetooth**

Il marchio nominale e il logo Bluetooth® sono marchi registrati di proprietà di Bluetooth SIG, Inc. e sono utilizzati in licenza da PIONEER CORPORATION. Tutti gli altri marchi registrati e marchi nominali sono marchi dei rispettivi proprietari.

# **WMA**

Windows Media è un marchio di fabbrica o marchio di fabbrica depositato della Microsoft Corporation negli Stati Uniti ed in altri paesi.

**•** Questo prodotto include tecnologie di proprietà della Microsoft Corporation e non è utilizzabile senza licenza della Microsoft Licensing, Inc.

# **DivX**

I dispositivi DivX® Home Theater Certified sono stati testati per la riproduzione di video DivX Home Theater di alta qualità (inclusi .avi, .divx). Quando viene indicato il logo DivX, è possibile riprodurre in piena libertà tutti i video preferiti. DivX®, DivX Certified® e i logo associati sono marchi di DivX, LLC e sono utilizzati sotto licenza.

Questo dispositivo DivX Certified® può riprodurre file video DivX® Home Theater fino a 576p (inclusi .avi, .divx). Scarica il software gratuito all'indirizzo

www.divx.com per creare, riprodurre e trasmettere video digitali.

# **AAC**

AAC è l'acronimo di Advanced Audio Coding e si riferisce a uno standard di tecnologia per la compressione audio utilizzato con MPEG-2 e MPEG-4. Sebbene sia possibile utilizzare diverse applicazioni per codificare i file AAC, i formati e le estensioni dei file variano in base alle applicazioni utilizzate per la codifica.

Questa unità riproduce i file AAC codificati da iTunes.

# **Informazioni dettagliate sui dispositivi iPod collegati**

- **•** Pioneer declina ogni responsabilità per la perdita di dati degli iPod, anche se tali dati sono persi durante l'uso con questo prodotto. Eseguire regolarmente il backup dei dati dell'iPod.
- **•** Non lasciare l'iPod alla luce diretta del sole per tempi prolungati. Un'esposizione prolungata alla luce diretta del sole può provocare guasti all'iPod dovuti alla temperatura elevata.
- **•** Non lasciare l'iPod in luoghi soggetti a temperature elevate.
- **•** Fissare saldamente l'iPod durante la guida. Evitare che l'iPod cada sul pavimento della vettura, dove potrebbe incastrarsi sotto il pedale del freno o dell'acceleratore.
- **•** Fare riferimento al manuale dell'iPod per i dettagli.

## **iPhone e iPod**

"Made for iPod" e "Made for iPhone" significano che un accessorio elettronico è stato progettato specificamente rispettivamente per il collegamento con l'iPod o l'iPhone ed è stato certificato dal suo sviluppatore corrispondere agli standard operativi stabiliti da Apple. Apple non può essere considerata responsabile di questo dispositivo o della sua osservanza delle norme di sicurezza e dei vari regolamenti. Tenere presente che l'uso di questo accessorio con l'iPod o l'iPhone può peggiorare le prestazioni wireless.

iPhone, iPod, iPod classic, iPod nano, e iPod touch sono marchi di Apple Inc., registrati negli Stati Uniti e in altri paesi.

## **Lightning**

Lightning è un marchio di fabbrica di Apple Inc.

## **iOS**

iOS è un marchio di fabbrica detenuto dalla Cisco negli USA ed altri paesi.

## **iTunes**

iTunes è un marchio di Apple, Inc., registrato negli USA e in altri paesi.

## **Apple Music**

Apple Music è un marchio di Apple Inc., registrato negli USA e in altri paesi.

# **Avviso riguardo alla visualizzazione video**

Tenere presente che l'uso di questo sistema per scopi commerciali o pubblici potrebbe costituire una violazione dei diritti d'autore protetti dalle leggi sul copyright.

# **Avviso riguardo alla visualizzazione del DVD-Video**

Questo prodotto incorpora una tecnologia di protezione dalla copia tutelata da brevetti statunitensi e da altri diritti di proprietà intellettuale detenuti da Rovi Corporation. Reverse engineering e disassemblaggio sono proibiti.

# **Avviso riguardo all'uso dei file MP3**

Italian Structure (Contract Contract Contract Contract Contract Contract Contract Contract Contract Contract Contract Contract Contract Contract Contract Contract Contract Contract Contract Contract Contract Contract Contr Questo prodotto concede esclusivamente una licenza per uso privato non commerciale, ma non concede alcuna licenza né comporta alcun diritto all'uso di questo prodotto in qualsivoglia trasmissione commerciale (che genera profitto) in tempo reale (terrestre, via satellite, via cavo e/o altro supporto), trasmissione/streaming via Internet, Intranet e/o altre reti o in altri sistemi di distribuzione di contenuti elettronici, come applicazioni audio a pagamento o su richiesta ("on demand"). Per tali usi è necessaria una licenza indipendente. Per altri dettagli visitare il sito http://www.mp3licensing.com.

# **Uso corretto dello schermo LCD**

## **Uso dello schermo LCD**

- **•** Quando lo schermo LCD è esposto alla luce diretta del sole per un lungo periodo di tempo, diventa molto caldo e può subire danni. Quando questo prodotto non è usato, evitare per quanto possibile di esporlo alla luce diretta del sole.
- **•** Lo schermo LCD dovrebbe essere utilizzato nell'intervallo di temperatura indicato in Specifiche a [pagina 30](#page-29-0).
- **•** Non utilizzare lo schermo LCD a temperature superiori o inferiori all'intervallo delle temperature di esercizio, perché lo schermo LCD potrebbe non funzionare correttamente e può subire dei danni.
- **•** Lo schermo LCD è esposto in modo da aumentare la sua visibilità all'interno

dell'abitacolo. Non esercitare forti pressioni perché si può danneggiare.

- **•** Non esercitare forti pressioni sullo schermo LCD perché la superficie si può graffiare.
- **•** Toccare lo schermo LCD esclusivamente con le dita, non utilizzare mai alcun altro oggetto, quando si eseguono le funzioni touchpanel. Lo schermo LCD si può graffiare molto facilmente.

## **Schermo a cristalli liquidi (LCD)**

- **•** Se lo schermo LCD si trova vicino alla bocchetta di aerazione del condizionatore, assicurarsi che l'aria non lo colpisca direttamente. Il calore del sistema di riscaldamento del veicolo può causare la rottura dello schermo LCD, mentre l'aria fredda del condizionatore può causare la formazione di umidità all'interno del prodotto, danneggiandolo.
- **•** Sullo schermo LCD potrebbero apparire dei piccoli puntini bianchi o neri (puntini luminosi). Questi sono dovuti alle caratteristiche dello schermo LCD e non indicano un guasto.
- **•** Lo schermo LCD potrebbe essere difficile da vedere se è esposto alla luce diretta del sole.
- **•** Quando si utilizza un telefono cellulare, occorre mantenerne l'antenna lontana dallo schermo LCD per evitare di disturbare il video con punti o strisce colorate.

## **Manutenzione dello schermo LCD**

- **•** Per rimuovere la polvere dallo schermo LCD o per pulirlo, per prima cosa spegnere il prodotto, quindi strofinare lo schermo con un panno asciutto e morbido.
- **•** Quando si pulisce lo schermo LCD, prestare attenzione a non graffiare la

superficie. Non utilizzare detergenti chimici aggressivi o abrasivi.

## **Illuminazione a LED (Light-Emitting Diode)**

Per illuminare lo schermo LCD è utilizzato un LED all'interno del display.

- **•** A basse temperature, l'uso dell'illuminazione a LED potrebbe aumentare la permanenza dell'immagine e compromettere la qualità delle immagini a causa delle caratteristiche dello schermo LCD. La qualità dell'immagine migliora a temperature più alte.
- **•** La durata dell'illuminazione a LED del prodotto è superiore a 10 000 ore. Tuttavia può ridursi a temperature elevate.
- **•** Se l'illuminazione a LED raggiunge la fine del suo ciclo di vita, lo schermo diventa poco luminoso e l'immagine non è più visibile. In questo caso, rivolgersi al proprio rivenditore oppure al più vicino Centro assistenza autorizzato Pioneer.

## <span id="page-29-0"></span>**Specifiche**

### **Generale**

Potenza nominale: 14,4 V CC (tensione consentita da 10,8 V a 15,1 V  $($ C) Sistema di messa a terra: tipo negativo Consumo massimo di corrente: 10,0 A Dimensioni (L x H x P): DIN Corpo: 178 mm × 100 mm × 152 mm Supporto: 188 mm × 118 mm × 12 mm D

Corpo:

178 mm × 100 mm × 159 mm Supporto: 171 mm  $\times$  97 mm  $\times$  5 mm Peso: 1,4 kg

#### **Schermo**

Dimensioni dello schermo/rapporto d'aspetto: 6,2 pollici wide/16:9 (area effettiva di visualizzazione: 137,52 mm × 77,232 mm) Pixel:  $1152000(2400 \times 480)$ Metodo di visualizzazione: TFT a matrice attiva Sistema colore: compatibile PAL/NTSC/PAL-M/PAL-N/ SECAM

Intervallo di temperatura durevole: da -10 ˚C a +60 ˚C (spento)

#### **Audio**

Potenza massima in uscita: **•** 50 W × 4 ch/4 Ω **•** 50 W × 2 ch/4 Ω + 70 W × 1 ch/2 Ω (per

subwoofer) Potenza continua in uscita: 22 W × 4 (da 50 Hz a 15 kHz, 5 %THD, 4 Ω CARICO, entrambi i canali) Impedenza di carico:  $4 \Omega$  (da  $4 \Omega$  a  $8 \Omega$  [2  $\Omega$  per 1 ch] consentito) Livello di pre-uscita (max): 2,0 V Equalizzatore (grafico a 13 bande): Frequenza: 50 Hz/80 Hz/125 Hz/200 Hz/315 Hz/ 500 Hz/800 Hz/1,25 kHz/2 kHz/3,15 kHz/5 kHz/8 kHz/12,5 kHz Guadagno: ±12 dB (2 dB/fase)

## P. alto:

Frequenza: 25 Hz/31,5 Hz/40 Hz/50 Hz/63 Hz/80 Hz/100 Hz/125 Hz/160 Hz/200 Hz/250 Hz

Pendenza: -6 dB/ott, -12 dB/ott, -18 dB/ott, -24 dB/ott, OFF Subwoofer/LPF: Frequenza: 25 Hz/31,5 Hz/40 Hz/50 Hz/63 Hz/80 Hz/100 Hz/125 Hz/160 Hz/200 Hz/250 Hz Pendenza: -6 dB/ott, -12 dB/ott, -18 dB/ott, -24 dB/ott, -30 dB/ott, -36 dB/ott, OFF Fase: Normale/Inversa Allineamento temporale: incrementi da 0 a 140 (2,5 cm/ incremento) Amplifica bassi: Guadagno: da +12 dB a 0 dB Livello altoparlante: da +10 dB a -24 dB (1 dB/incremento)

### **Unità DVD**

Sistema: lettore DVD-V, VCD, CD, MP3, WMA, AAC, DivX, MPEG Dischi utilizzabili: DVD-VIDEO, VIDEO-CD, CD, CD-R, CD-RW, DVD-R, DVD-RW, DVD-R DL Codice regionale: 2 Formato segnale: Frequenza di campionamento: 8 kHz/16 kHz/32 kHz/44,1 kHz/48 kHz Numero di bit di quantizzazione: 16 bit/20 bit/24 bit; lineare Risposta di frequenza: da 5 Hz a 22 000 Hz (con DVD, a frequenza di campionamento di 48 kHz) Rapporto segnale/rumore: 91 dB (1 kHz) (IHF-A network) (livello RCA) Livello di uscita: Video: 1,0 V p-p/75Ω (±0,2 V) Numero di canali: 2 (stereo) Formato decodifica MP3: MPEG-1 e 2 e 2.5 Audio Layer 3

Formato di decodifica WMA: Ver. 7, 7.1, 8, 9, 9.1, 9.2 (2 canali audio) (Windows Media Player) Formato decodifica AAC: MPEG-4 AAC (Solo iTunes codificato): .m4a (Ver. 10.6 e precedenti) Formato di decodifica DivX: Home Theater (eccetto ultra e HD): .avi, .divx Formato di decodifica video MPEG: MPEG1 (livello basso), MPEG2 (livello principale), MPEG4 (parte2) (livello principale)

#### **USB**

USB 1.1, USB 2.0 full speed, USB 2.0 high speed Corrente di alimentazione massima: 1,0 A USB classe: MSC (Classe archiviazione di massa), MTP (Trasferimento multimediale) File System: FAT16, FAT32, exFAT <Audio USB> Formato decodifica MP3: MPEG-1 e 2 e 2.5 Audio Layer 3 Formato di decodifica WMA: Ver. 7, 7.1, 8, 9, 9.1, 9.2 (2 canali audio) (Windows Media Player) Formato decodifica AAC: MPEG-4 AAC (Solo iTunes codificato) (Ver. 10.6 e precedenti) Formato del segnale WAV: Linear PCM : wav Frequenza di campionamento: PCM lineare: 16 kHz/22,05 kHz/24 kHz/32 kHz/44,1 kHz/48 kHz <Immagine USB> Formato di decodifica JPEG: .jpeg, .jpg, .jpe, .bmp Campionamento pixel: 4:2:2, 4:2:0 Formato di decodifica:  $MAX: 8192 (A) \times 7680 (L)$ MIN: 32 (A)  $\times$  32 (L) Formato di decodifica BMP: .bmp

Formato di decodifica:  $MAX: 1920 (A) \times 936 (L)$ MIN: 32 (A)  $\times$  32 (L) <Video USB> Formato di decodifica DivX: Home Theater (eccetto ultra e HD) : avi, divx Formato di decodifica video MPEG: MPEG1 (livello basso), MPEG2 (livello principale), MPEG4 (parte2) (livello principale)

#### **Bluetooth**

(AVH-A200BT) Versione: Bluetooth 3.0 certificato Potenza in uscita: +4 dBm Max. (Classe di potenza 2) Banda di frequenza: da 2 400 MHz a 2 483,5 MHz

## **Sintonizzatore FM**

Gamma di frequenza: da 87,5 MHz a 108 MHz Sensibilità utile: 12 dBf (1,1 μV/75Ω, mono, S/N: 30 dB) Rapporto segnale/rumore: 72 dB (rete IEC-A)

#### **Sintonizzatore MW**

Gamma di frequenza: da 531 kHz a 1 602 kHz (9 kHz) Sensibilità utile: 28 μV (S/N: 20 dB) Rapporto segnale/rumore: 62 dB (rete IEC-A)

#### **Sintonizzatore LW**

Gamma di frequenza: da 153 kHz a 281 kHz Sensibilità utile: 30 μV (S/N: 20 dB) Rapporto segnale/rumore: 62 dB (rete IEC-A)

#### **NOTA**

A causa di miglioramenti, le specifiche ed il design sono soggetti a modifiche senza preavviso.

# http://www.pioneer-car.eu

Si prega di visitare il sito www.pioneer-car.it (o www.pioneer-car.eu) per registrare il prodotto.

## PIONEER CORPORATION

28-8, Honkomagome 2-chome, Bunkyo-ku, Tokyo 113-0021, Japan

#### PIONEER ELECTRONICS (USA) INC.

P.O. Box 1540, Long Beach, California 90801-1540, U.S.A. TEL: (800) 421-1404

#### PIONEER ELECTRONICS OF CANADA, INC.

340 Ferrier Street, Unit 2, Markham, Ontario L3R 2Z5, Canada TEL: 1-877-283-5901 TEL: 905-479-4411

#### **PIONEER EUROPE NV**

Haven 1087, Keetberglaan 1, B-9120 Melsele, Belgium/Belgique TEL: (0) 3/570.05.11

#### PIONEER ELECTRONICS ASIACENTRE PTE. LTD.

2 Jalan Kilang Barat, #07-01, Singapore 159346 TEL: 65-6378-7888

#### PIONEER ELECTRONICS AUSTRALIA PTY. LTD.

5 Arco Lane, Heatherton, Victoria, 3202 Australia TEL: (03) 9586-6300

#### PIONEER ELECTRONICS DE MÉXICO S.A. DE C.V.

Blvd. Manuel Ávila Camacho 138, 10 piso Col Lomas de Chapultepec, México, D.F. 11000 Tel: 52-55-9178-4270, Fax: 52-55-5202-3714

先鋒股份有限公司 台北市內湖區瑞光路407號8樓 電話: 886-(0)2-2657-3588

先鋒電子 (香港) 有限公司 香港九龍長沙灣道909號5樓 電話: 852-2848-6488

© 2017 PIONEER CORPORATION. Tutti i diritti riservati.

<CRB5040-A> EU